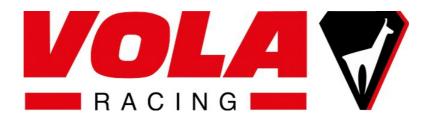

# **USER GUIDE**

## SkiAlp-Pro version 7.0.10

Welcome

- 1 Configuration to use SkiAlp-Pro
- 2 Installation of the software
- 3 USB protection key (dongle)
- 4 Control of the versions
- 5 🙆 Configuration
- 6 Ownloads
- 7 Manage events
- 8 Parameters
- 9 Competitors
- 10 Bibs
- 11 Timing

## Welcome

Thank you for using our SkiAlp-Pro software. We hope this product will give you complete satisfaction.

This document is established by referring to version 7.0.08 with local configuration France

### 1 - Configuration to use SkiAlp-Pro

A desktop or a laptop with :

Windows 10, updates must be made
Automatic update procedures must be disabled.
We recommend disabling the Laptop standby.
We advise not to have antivirus or firewall installed.
Microprocessor: Intel 13, 15 or 17.
Monitor: HD resolution 1920 x 1080 recommended.
RAM: 4 GB minimum.
250 GB SSD hard drive recommended.
USB port available for the dongle (protection key)
Video Card: Nvidia GTX xx50 minimum supporting Open GL.
A coded dongle for the version of SkiAlp-Pro you are using

## 2 - Installation of the software

The latest version of SkiAlp-Pro is available for download from the website: www.vola.fr Timing section

The downloaded file is an installation executable named : SkiAlp-Pro-X.Y.ZZ-Pak.exe You must run SkiAlp-Pro-x.y.zz-Pak.exe from your Windows desktop. Then validate the installation conditions and follow the instructions. We recommend that you use the default installation folder. This version is immediately usable in limited demonstration mode. At the end of the installation an icon is created on your Windows desktop

## 3 - USB protection key (dongle)

A dongle is a USB device that protects software against fraudulent copies. It looks like a USB key but it only memorizes the codes of uses of the software.

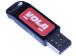

The dongle must be installed on the computer where you are running SkiAlp-Pro The dongle requires to install a Driver on your laptop.

The installation of the Driver is done from SkiAlp-Pro, 20, Hardware protection key.

| Hardware | protection key                                                          |
|----------|-------------------------------------------------------------------------|
|          | SkiAlp Pro 🔥                                                            |
|          | Display SkiAlp Pro 🗙                                                    |
| • H      | ardware protection key Driver Ok                                        |
| Footer   |                                                                         |
| <b></b>  | Your dongle is correctly coded.                                         |
| Δ        | Your dongle must be updated                                             |
| ×        | Your dongle is not coded.                                               |
|          | Click here to get the code, send it to us in order to get the password. |
|          |                                                                         |

To the left of Protection key there is a round,

Green means that the driver is correctly installed.

• Red means that you have to install the **Driver** in clicking the button **Driver** and follow the instructions.

If you have not purchased the software, you do not have a properly coded Dongle.

SkiAlp-Pro then works in demonstration mode limited to the management of 20 pulses.

In limited mode the title at the top left of the windows is SkiAlp Pro (version x.y.zz Demo).

## 4 – Control of the versions

| SkiAlp-Pro's usage permissions are stored as codes in a dongle.<br>Each software is associated with a version number of the form version x.y.zz.<br>According changes of regulations or functionalities we carry out updates.<br>The last update is available on the website www.vola.fr.                                                                                                    |  |
|----------------------------------------------------------------------------------------------------|--|
| Compared to the version in your possession :<br>If the numbers zz are different :<br>You can download and use it for free update<br>If the number Y changes :<br>You can download it and use it for free<br>You can not use the files of your previously created races<br>If the number X is different :<br>To replace your version with this update, you must purchase an update<br>You must send a request to sales@vola-racing.ch or to vola@vola.fr<br>On request we must provide a Code<br>To know this code, you must go to<br>Then click on at the end of the line<br>SkiAlp Pro |  |
| Purchase Software SkiAlp Pro v7         An Update of the hardware protection key is required.         Contact SoftControl to obtain password.         Code: 04986640         Password:       ************************************                                                                                                    |  |

Note this displayed Code , iit will allow us after payment of the purchase to generate you the password . This password must be entered in the corresponding box.

The dongle will have to be connected to a USB port.

After entering, the program will save the password in the dongle. With this update, you can not use the files of your previously created races

The information on the codes contained on your dongle are available by going to 2, Hardware protection key.

| Hardware | e protection key                                                     | $\otimes$ |
|----------|----------------------------------------------------------------------|-----------|
|          | SkiAlp Pro                                                           |           |
|          | Display SkiAlp Pro                                                   |           |
| о н      | lardware protection key Driver Ok                                    |           |
| Footer   | r                                                                    |           |
| <b>O</b> | Your dongle is correctly coded.                                      |           |
| Δ        | Your dongle must be updated                                          |           |
| ×        | Your dongle is not coded.                                            |           |
|          | Click here to get the code, send it to us in order to get the passwo | ord.      |
|          |                                                                      |           |

The dongle contains the program code for a previous x version. SkiAlp-Pro works in 'Demo' mode. To use the program you must purchase an update

The dongle does not contain code for the corresponding program. To use the program you must buy a license and possibly a dongle. SkiAlp-Pro works in 'Demo' mode

If you bought the license, check that: You have connected the dongle. You have installed the driver.

## 5 - 🙆 Configuration

Folders

<u>Events Folder</u> defines the folder where the files of your events are stored. We recommend leaving the default folder

<u>Config Files Folder</u> defines where the configuration files created by the user are stored Display scenarios, print configurations ... We recommend leaving the default folder.

### Network

SkiAlp-Pro allows you to network with other software, for example Display-SkiAlp-Pro

Share the event folder, share event folder without using Windows procedures.

Share without password, deletes a possible password for access.

### BMP files for nations (optional)

SkiAlp-Pro can associate the flag of his nation with a competitor.

Folder : defines where are stored the nation flags.

Download our flags, we put on a server the flags of many nations

With this button, download the flags (flag only, or flag + text nation)

I You must then include the images of the desired flags in the Folder defined above

#### National Regulations

Regulation , you enter here the parameters specific to each nation National Initials and Federation initials are defined according to the chosen nation

Mode

The above bullet : • green or • red, visualize if the dongle is correctly installed and if all functionalities are available.

If the disc is red, the dongle is not properly coded or connected. You have access to the following features

The middle bullet blue, or Ogrey.

Without connected dongle you are in mode <u>Management</u>. This mode allows for all functions except the access to the timing mode. This mode is used when you want to make the timing on a laptop and manage the event on another networked laptop.

The lower bullet Ogrey, or 📃 blue.

Without connected dongle you are in demo mode .

This mode will familiarize you with SkiAlp-Pro.

All the functions of SkiAlp-Pro are available.

This mode is limited to the management of 20 time of days. (10 start, 10 finishes)

#### **Timing device**

Skialp-Pro allows to manage an event with two connected timers. For example a timer for starts and finishes and another one for the intermediate times

| iming Device |      |      |                    |              |                                      | _                                          |              |          |
|--------------|------|------|--------------------|--------------|--------------------------------------|--------------------------------------------|--------------|----------|
| Type:        | TAG  | HEUE | R CP 540/CP 545    |              | + Homologated                        | Channels: 8                                | 🐵 Param      | ieters   |
| O Port:      | None |      |                    | 127 0        | .0.1                                 |                                            | 🍯 Test Timin | g Device |
| O USB:       | None |      | - 0                | 🛞 Wi         | eless-Pro                            |                                            |              |          |
| hannels      |      |      |                    |              |                                      |                                            |              |          |
| ìme measure  | ment | Spee | d measurement   Pa | arallel (Qua | lifications) Parallel                |                                            |              |          |
| Start        | : 1  | -    | Finish:            | 4 💌          |                                      |                                            |              |          |
|              |      |      |                    |              | calculate a speed                    | liate point the sof<br>d at that point. Th | e speed      |          |
|              |      |      |                    |              | channel x must b<br>channel x on cou | e BEFORE the in<br>Irse.                   | termediate   |          |
| Inter 1      | : 2  | •    | Speed 1:           | •            | Inter/Sp                             | eed Distance:                              | m            |          |
| Inter 2      | : 3  | •    | Speed 2:           | -            | Inter/Sp                             | eed Distance:                              | m            |          |
| Inter 3      | t i  | •    | Speed 3:           | -            | Inter/Sp                             | eed Distance:                              | m            |          |
| Inter 4      | ¢    | •    | Speed 4:           | -            | Inter/Sp                             | eed Distance:                              | m            |          |
| Inter 5      | è.   | •    | Speed 5:           | -            | Inter/Sp                             | eed Distance:                              | m            |          |
| Inter 6      | 6    | •    | Speed 6:           | -            | Inter/Sp                             | beed Distance:                             | m            |          |
| Inter 7      | 5    | •    | Speed 7:           | -            | Inter/Sp                             | beed Distance:                             | m            |          |
| Inter 8      | 6    | •    | Speed 8:           | -            | Inter/Sp                             | eed Distance:                              | m            |          |
| Inter 9      | t.   | •    | Speed 9:           | •            | Inter/Sp                             | beed Distance:                             | m            |          |
| Sound        | :    | -    | File:              |              |                                      |                                            | 6            | ī        |
| Sound        | :    | •    | File:              |              |                                      |                                            |              |          |
| Sound        | :    | •    | File:              |              |                                      |                                            | 01010        |          |
| Sound        | :    | -    | File:              |              |                                      |                                            | 6            |          |
|              | oad  | Т    | 💾 Save             |              | Transpond                            | ler Cross Refere                           | nce Table    |          |
| 0            |      |      |                    |              | nanopona                             | 2.000 1.01010                              |              |          |
|              |      |      |                    |              | _                                    |                                            |              |          |

Type : choose the brand and type of timer used

Port Check port for Serial RS232 communication and enter the port number.

USB check if you connect the timer in USB by specifying the name given by Windows to the connection

IP check for an Ethernet connection, you must specify the IP address of the timer.

Parameters oopens a window for entering additional information for certain timers

<u>Test Timing device</u> Allows you to view the correct transfer of timing data to the laptop. Give impulses on the stopwatch.

If your timing device is correctly configured in SkiAlp-Pro, the timing data must be displayed

#### Channels

Define the positioning of the sensors (gate, cells) on the track for the different types of events

in Example :

An event in Time Measurement with following desired measures : Start (start gate), Inter & Speed (2 photocells) - Finish (photocell).

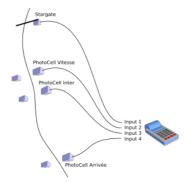

Scheme of the installation

The configuration to be entered :

Start gate Start : Timing channel 1, Photocell Speed 1 : Timing channel 2, You can acquire up to 9 speeds, in our example , this speed will be Speed 1. By convention, the calculation of a speed is done between a first activated Speed X and a second photocell Inter X. Photocell Inter1 : Timing channel 3, Photocell Finish : Timing channel 4;

You can assign up to 4 Sounds

Sounds : For each Sound you can assigne a timing channel.

File : For each sound you associate a wave file to be played.

Save saves a file containing the entries in this window

Load restores a previously saved configuration

#### Transponder cross reference table

SkiAlp-Pro can work with transponders. This table links a transponder number to a more simple number. This more simple number facilitates the distribution of bibs. This table can be entered manually or by importing from a spreadsheet.

#### **Display Board**

Display Board <u>1 or Display Board 2</u>

Skialp-Pro can control two displays simultaneously and independently. The Scoreboard 1 and Scoreboard 2 displays are configured in the same way. Click on Scoreboard 1.

| Display Board 1                                                         |                   |                                                          |                                                   |                   |                      | $\otimes$ |
|-------------------------------------------------------------------------|-------------------|----------------------------------------------------------|---------------------------------------------------|-------------------|----------------------|-----------|
| Port:                                                                   | HEUER HL 950      | P: 127 . 0 . 0 . 1                                       | Characters:                                       |                   | ameters<br>coreboard |           |
| Display<br>Time measurement<br>New<br>Modify<br>Delete<br>Back<br>Front | Speed measurement | Parallel (Qualifications) Parallel (Qualifications) Info | allel   Team Parallel Event<br>mmation to display | Outside of timing |                      |           |
| Coad Load                                                               | 불 Save            |                                                          | me as the one of the ▼<br>me as the one of the ▼  | 🕞 Start List      | Ranking       Ok     | Cancel    |

#### **Display Board**

Type : You define the make and model of the scoreboard used

Port : Check port for Serial RS232 communication and enter the port number.

IP : check for an Ethernet connection, you must specify the IP address of the timer

Parameters allows you to configure the internal setup of some displays.

Test Scoreboard transmits data to the scoreboard in order to test the good funtionning of the connection. The sending of the data concerns only the lines identified from 1 to 10.

#### Display

Choose your type of race by clicking on one of the tabs 'Time measurement', 'Speed measurement', 'parallel'  $\ldots$ 

You will define a scenario to display the information according to your choices and according to the event

This part allows you great possibilities of presenting your timing data but requires r eflection and work.

A scenario consists of stackable lines (similar to layers).

With the buttons :

New create a new line.

Modify you have the possibility to modify a line already created

Delete delete a line

Back go down a line in the background like a layer.

Front go up a line to the foreground like a layer.

To understand the creation of a scenario, we advise you to open SkiAlp-Pro.

Go to 🥙, Display Board 1.

Select Type : Vola Scoreboard-Pro, IP : 127.0,0,1,

Load the default scenario.

Look at :

In the tabe <u>Time Measurement</u> : the scenarion of the competitor on course.

In clicking on <u>Rankings</u> : the display scenario of the ranking in clicking on each line one after the other.

| New                        | $\otimes$                        |
|----------------------------|----------------------------------|
| Position                   |                                  |
| Line: 🚺 🔶 1-40             |                                  |
| Start Character: 1 🔶 End C | haracter: 9 🔷 Alignment: Right 💌 |
| Information to display     |                                  |
| Type:                      | •                                |
|                            |                                  |
| Options                    |                                  |
| Competitor Field: Bi       | b 🔻                              |
| Prefix:                    |                                  |
| Suffix:                    |                                  |
| Start Character: 1         |                                  |
| Display lock time          |                                  |
| Start:                     |                                  |
| Duration: 10               | 0.0                              |
|                            |                                  |
| Copy Paste                 | ⊘ Ok ⊘ Cancel                    |

#### Position

Line : corresponds to the ID number of the line

Start Character : is the position of the first character to be displayed in the transmitted string

This parameter is used to display a long string of characters as first and last name on 2 displays

End Character : is the position of the last character to be displayed in the transmitted strina

Alignment : corresponds to the justification of the line of text.

#### Information to display

Type : list of the displayable variables.

N° (1-3) : This entry can take numbers from 1 to 3.

The easiest is to take once again an example :

You selected Type : Time of competitor on course / time at finish

 $N^{\circ}$  (1-3) = 1, you display the next one to be expected at the finish.

 $N^{\circ}(1-3) = 2$ , you display the one who is one course after the one expected

at the finish.

### Options

Competitor field : for certain Types of variables this choice is accessible : i.e.: Event : after a finish.

As soon as the competitor crosses the finish line you can choose to display a proposed variable.

Prefix : you can define to to display a variable text before a competitor field.

Suffix : Same as above but after the competitor field

Start character : defines the first carachter of the variable to be displayed.

#### Display lock time

Début : defines after how many seconds after the variable, the displaying will start.

Length of display time : defines how many seconds the displaying whill last Language

SkiAlp-Pro is a multi-language software you can choose a language from the proposed list. Click on your choice Français, English, Deutsch ....

#### Edit a language file

SkiAlp-Pro is not translated into all languages. SkiAlp-Pro gives you the ability to correct and even create a language file

We thank very much the people who helped us at this stage. You will find their names and contacts in About ...

|         | У     | Destination file: C:\Ski<br>Search for a message (F3=next): | AlpPro\user.sclg |   |                    |               |   |   |
|---------|-------|-------------------------------------------------------------|------------------|---|--------------------|---------------|---|---|
| Section | Ident | Original message                                            | fr.sclg          | - | Translated message | • 1535 / 1535 | 1 | ^ |
| Common  | 001   | Ok                                                          |                  |   | oui                |               |   |   |
|         | 002   | Annuler                                                     |                  |   | Cancel             |               |   |   |
|         | 003   | Fermer                                                      |                  |   | Close              |               |   |   |
|         | 004   | Charger                                                     |                  |   | Load               |               |   |   |
|         | 005   | Enregistrer                                                 |                  |   | Save               |               |   |   |
|         | 006   | Nouveau                                                     |                  |   | New                |               |   |   |
|         | 007   | Modifier                                                    |                  |   | Modify             |               |   |   |
|         | 009   | Ajouter                                                     |                  |   | Add                |               |   |   |
|         | 010   | Ajouter à la suite                                          |                  |   | Add Next           |               |   |   |
|         | 011   | Supprimer                                                   |                  |   | Delete             |               |   |   |
|         | 012   | Ok pour supprimer ?                                         |                  |   | Ok to Delete?      |               |   |   |
|         | 015   | Copier                                                      |                  |   | Сору               |               |   |   |
|         | 016   | Coller                                                      |                  |   | Paste              |               |   |   |
|         | 017   | Inscrire                                                    |                  |   | Register           |               |   |   |
|         | 018   | Affecter                                                    |                  |   | Assign             |               |   |   |
|         | 020   | Rechercher                                                  |                  |   | Search             |               |   |   |
|         | 021   | Appliquer                                                   |                  |   | Apply              |               |   | ~ |

Apply : With one click you validate the use of a <u>User</u> langage file created or modified. One click must be made on this button to validate the modifications made to the file <u>User</u>.

Destination file : visualise the name of the backup file c:\SkiAlp-Pro\user.slg

Search for a message (F3=next) : allows to search a text in the column Original message

#### Original message

In this column are grouped all the texts used in SkiAlp-Pro. This column serves as a reference during a translation. You can pre-populate this column with a language file

#### Translated message

You can pre-fill this column with the texts provided from a language file or from your User file

L, load empty message from a file : allows to pre-fill the column Translated message with an existing language file.

With a double click each variable can be modified.

The option Apply saves the file <u>User</u> and you can then use it.

### . Delete ALL Messages : deletes all texts of the column Translated message .

For the languages that are not integrated in SkiAlp-Pro, we have the possibility to integrate them definitely in the software. Take contact with us .

Publication Publish-SkiAlp-Pro

| Publication on the Internet (Prints-Pro) |      |        |  |  |  |
|------------------------------------------|------|--------|--|--|--|
| Identification                           |      |        |  |  |  |
| User:<br>Password:                       |      |        |  |  |  |
|                                          | Ø ⁰k | Cancel |  |  |  |

SkiAlp-Pro has interface software with Vola Publish-SkiAlp-Pro software. When printing, you can choose to send the corresponding PDFs at the same time to a dedicated website. When subscribing to this service, we provide a username and password. These are intended to be entered in this window. Take contact with us.

## 6 - 💁 Downloads

Under this menu are grouped the downloads of files useful to SkiAlp-Pro. Download may vary according to the federations.

List choice : you will find in this window the files that it is possible to download with SkiAlp-Pro.

This list will depend on the nation that you have selected in (2), national regulations.

But you may visualize all downloable files in SkiAlp-Prc IM hecking .

With one click, highlight a line corresponding to a file.

If a file has already been downloaded and with a double click on the line, you will see the data of the concerned list

| List choice              | $\otimes$       |
|--------------------------|-----------------|
| List type                | N°              |
| FIS Alpine List          | 518             |
| FIS Telemark List        | 418             |
| FIS Speed Skiing List    | 316             |
| FIS Masters List         | 217             |
| Swiss-Ski Alpine List    | 119             |
| Teams: FIS Alpine List   | -               |
| Teams: FIS Telemark List | -               |
|                          |                 |
| All Update               | Ø <sup>0k</sup> |

Update Allows to update a list previously downloaded. Click on this button.

| Updat | e: Swiss-Ski Alpine List |                            | $\otimes$ |
|-------|--------------------------|----------------------------|-----------|
| Fe    | deration files directory |                            |           |
|       | C:\SkiAlpPro\Import\     | 61                         |           |
|       |                          |                            |           |
|       |                          | Internet                   |           |
|       |                          | 🙉 Search for the last list |           |
|       | List number:             | 🐵 Download this list       |           |
|       |                          |                            |           |
|       |                          |                            |           |
|       |                          | 🚫 Ok 🛛 🖉 Cancel            |           |
|       |                          |                            |           |

The appearance of this window changes depending on the selected file.

#### Federation files directory

The software proposes a folder where to store the imported files. We recommend that you use the default installation folder.

#### Internet

Search for the last list Searches for the latest version of this file (you have to be connected to Internet)

List Number : Displays the list number of the latest list found with Search for the last list Impose a list number to be downloaded with Download this list.

Download this list Launches the download of the selected file. The download time can be long . Ok ends by saving the file data in SkiAlp-Pro

# 7 - Manage events

SkiAlp-Pro keeps track of the records of your events. You find here the list of your events. In the window below we only have one event already created.

 $\underline{Open}$  : causes the list of events contained in the SkiAlp-Pro folder to be displayed This action is only possible if there are no open events.

|        | <b>7</b> 1  |      |            |
|--------|-------------|------|------------|
| Select | t Event     |      | $\otimes$  |
|        | Title       |      | Date ^     |
| 1      | Vola racing |      | 23/10/2018 |
|        | Descente    |      |            |
| 2      | N.C.        |      |            |
| 3      | N.C.        |      |            |
| 4      | N.C.        |      |            |
| 5      | N.C.        |      |            |
| 6      | N.C.        |      |            |
| 7      | N.C.        |      |            |
| 8      | N.C.        |      |            |
| 9      | N.C.        |      |            |
| 10     | N.C.        |      |            |
|        |             | Ø 0k | Cancel     |
|        |             |      | Canoci     |

In the above picture we notice that the event 1 has already been created and that the events from 2 to 10 are free (N.C.)

By double clicking on event 1 you activate this race to work with.

In the same way by double clicking on event 2 (N.C.) you enter the procedure of creating a new race

| Event type                           |                                                                              |                                                                                                    | $\otimes$                                                                        |
|--------------------------------------|------------------------------------------------------------------------------|----------------------------------------------------------------------------------------------------|----------------------------------------------------------------------------------|
| Cat.<br>Level 3 : FIS<br>O Swiss-Ski | <ul> <li>Alpine</li> <li>Speed</li> <li>Telemark</li> <li>Masters</li> </ul> | <ul> <li>Downhill</li> <li>Super-G</li> <li>Giant Slalom</li> <li>Slalom</li> <li>Alpine Combined</li> </ul> | O Parallel (Qualifications)<br>O Parallel<br>O Team Parallel Event<br>O Practice |
| Ranking accordin                     | g to gap to the average result                                               | Handicap race:                                                                                               | •                                                                                |
|                                      | Run number: 1                                                                |                                                                                                    | es configuration                                                                 |
| Timing Precision                     | Speed Precision<br>Instantaneous                                             |                                                                                                    | Average                                                                          |
| 01                                   | O 1                                                                          | ,                                                                                                    | O 1                                                                              |
| O 1/10                               | 0 1/10                                                                       |                                                                                                    | O 1/10<br>1/100                                                                  |
| • 1/100                              | O 1/100                                                                      |                                                                                                    | O 1/1000                                                                         |
| O 1/1000                             |                                                                              |                                                                                                    |                                                                                  |
| Final ranking                        |                                                                              |                                                                                                    |                                                                                  |
| Туре                                 | : Total of Runs                                                              |                                                                                                    | •                                                                                |
| Runs                                 | taken into consideration                                                     |                                                                                                    |                                                                                  |
|                                      | Run 1                                                                        | Run 4                                                                                                    | Run 7                                                                            |
|                                      | Run 2                                                                        | Run 5                                                                                                    | Run 8                                                                            |
|                                      | Run 3                                                                        | Run 6                                                                                                    | Run 9                                                                            |
| o Load                               |                                                                              | $\odot$                                                                                                    | Dk 🖉 Cancel                                                                      |

Event Type

The above window corresponds to the choice of national regulations Switzerland

You must choose the parameters corresponding to your event. For Giant, Slalom and Practice events all settings are in the window above For the following disciplines, the button **Parameters** ... is active.

| Downhill                  | Check if it is a training run<br>Enter un number to identifiy the training run.                                  |
|---------------------------|----------------------------------------------------------------------------------------------------|
| Super G                   | Check if it is a training run<br>Enter un number to identifiy the training run.                                  |
| Alpine combined           | Enter the number of the speed run in this combined event.<br>Select if the speed run is a Downhill or a Super G. |
| Parallel (Qualifications) | $\underline{\textsc{Tracks}}$ : define how are positionned the blue and red tracks.                              |

Parallel

<u>Tracks</u> : define how are positionned the blue and red tracks.

Small Final : Select if the event includes a small final.

Timing – Serie

Number of runs : Enter how many runs (1,2 ou 3) take place for each serie.

Record net times : Are the net times of each run calculated ?.

<u>Maximum gap for the first run</u>: Maximum gap applied between the competitors for 1<sup>st</sup> run <u>Maximum gap for all runs</u> : Check if the maximum gap entered is valid for all runs.

Qualifying Event

...: opens a window allowing to select the qualifying event.

Which field is used to denote competitors ? : Generally it is the code.

This parameter defines the common identifier between the qualifying event and the event Final Ranking

Decide between status :

- None : All competitors are in the final ranking
- Did not Start : the DNS competitors will be last in the final ranking
- DNF, DSQ, DNS : will be in this order at the end of the final ranking

Decide between tie : choos how you want to rank the ties

- None : The ties remain tied
- Time / Serie : The ranking of the ties will be made according the time of the series.
- . Time / Qualification : The ranking of the ties will be made according time of the qualification Only the last run counts : In the events the start is not simultaneous.
  - The start takes into account the delay of a competitor in the previous heat.
  - In this case the first competitor to cross the finish line is the winner of the round.
- . The final ranking is then the one of the last round. <u>Tracks</u> : define how are positionned the blue and red tracks

Team Parallel Event

#### Small Final : check if this event includes a small final. Timing - Serie

Maximum gap for the first run : Maximum gap applied between competitors. Maximum gap for all runs: The maximum gap entered is applied for all runs.

Timing Precision : Timing devices can give hours of passage with a high resolution: 1/1000, 1/10000 ... Thanks to this and according to the regulations the software calculates the net times of the competitors. The net times are calculated by the software keeping the maximum accuracy. The net times of a competitor are determined at the end of the calculations taking into account this selected precision

Speed Precision : There are two types of speeds .

**Instantaneous** : It is in example a speed at an intermediate point. You define the precision of the speed to be displayed.

Average : It is i. e a speed calculated between start and finish of a track. You define the precision of the speed to be displayed

Final Ranking: This section is accessible only for certain type of events

Type : For <u>Downhill, Super G, Giant, Slalom, Alpine Combined</u>, <u>Parallel (Qualif)</u> Select the type of ranking that you wish.

Runs taken into consideration for <u>Downhill</u>, <u>Super G</u>, <u>Giant</u>, <u>Slalom</u>, <u>Alpine Combined</u>, <u>Parallel</u> (<u>Qualif</u>) With SkiAlp-Pro you can do an event with max 9 runs. For the final ranking you may wish to retain only certain runs. You select these runs in checking them

<u>Number of transits taken into consideratin</u> : for <u>Practise</u> only . In Practise each competitor can do several transits in the same run. The ranking is made according to the minimum number of transits that you entered.

Type : for Practise only

You select the type of ranking that you wish :

Total of x best transits.

<u>Maximum gap between x best transits</u> in this case you the most regular competitor will be ranked first

The General Parameters window will then appear.

| General Parameters                |                     | $\otimes$ |
|-----------------------------------|---------------------|-----------|
| Titles                            |                     |           |
| Title:                            |                     |           |
| Discipline:                       | Practice            |           |
| Foot of Page                      |                     |           |
|                                   | 08.11.2018          |           |
| Location:                         |                     | •         |
| Organisation:                     | Region:             | •         |
| Timing service provider:          |                     |           |
|                                   | Use freeform header |           |
| FIS                               |                     |           |
| Codex:                            |                     |           |
| Publication on the Internet (Prin | nts-Pro)            |           |
| Send results to the Internet      | Location Selection  |           |
| Coad                              | Ok Ok Cancel        |           |

Titles : The following texts are printed in the header on the edited documents .

Title : you have two lines of text to enter the name of your event This title can be printed on the edits

Discipline : Two lines of texts are also to enter to define your test. This title can be printed on the editions

Foot of page : This is to enter the elements of the footsteps of the editions..

Date : It is imperative to indicate the date of the event

Location : You can optionally enter the station or the event

Nation : designate the country

Organization : possibly enter the club or assiociation

Region : Possibliy enter the comitee

Use freeform header : checking a text space will be available instead of a pre formatted header

#### FIS

Codex : enter the codex number of your event. This codex is provided by your federation of the FIS

Publication on the Internet (Print-Pro) : By subscribing to a subscription, Vola will provide you with a dedicated internet space.

On this site, you can store:

. All your events

. PDF documents attached to each event.

. These PDFs are available on the internet.

Send result to the Internet : checking this you validate the internet storage of your event.

You must, after editing your documents, validate the sending of the documents to your internet space

Location Selection : allows you to manage your storage space for your event on your internet space.

Valiate this window, your event is now created and open.

#### Duplicate :

Opens the selection window for the event to be duplicated This action is only possible if there are no open trials. Click on the line you want and validate. The window for selecting the storage location opens. Click on the line to use and validate

#### Save:

Allows you to make a backup copy of the files of an event. This action is only possible if there are no open event. You can use this backup to load your event on another computer (equipped with a dongle) Or to create a duplicate to secure your work.

#### Restore :

The reverse operation of the <u>Save</u> This action is only possible if there are no open event You use it to reload an event in SkiAlp-Pro

#### Delete :

Deletes files from an event from your laptop. This action is only possible if there are no open event Be careful this action is irreversible

#### Exit :

In some cases, you have to go from one test to another. In this case you must close the event you worked on before opening another event with this command.

### 8 - Parameters

This menu Parameters is only accessible if an event is open.

#### Event type

Restore access to the Event Type window to make any changes. Restore access to the Event Type window to make any changes. The description of the use has been given in paragraph 7

#### General Parameters :

Restore access to the window General Parameters to make changes. The description of the use has been given in paragraph 7

#### Header :

Opens the window Header, in this window you enter the data of your event

| Header                                    |                          |                                   |                 |        |                 |          | $\otimes$ |
|-------------------------------------------|--------------------------|-----------------------------------|-----------------|--------|-----------------|----------|-----------|
| COMPETITION JURY                          |                          |                                   |                 |        | WEATHER         | _        |           |
|                                           | Code                     | Last Name                         | First Name      | Nation | CONDITIONS      |          |           |
| TECHNICAL DELEGATE                        |                          |                                   |                 | •      | SNOW            |          |           |
| ASSISTANT T.D.                            |                          |                                   |                 | •      | AIR TEMPERATURE | START (  | 0.0 °C    |
| CHIEF OF RACE                             |                          |                                   |                 | •      |                 | FINISH ( | 0.0 °C    |
| REFEREE                                   |                          |                                   |                 | •      |                 |          |           |
| ASSISTANT REFEREE                         |                          |                                   |                 | •      |                 |          |           |
| COURSE CHIEF                              |                          |                                   |                 | •      |                 |          |           |
| START REFEREE                             |                          |                                   |                 |        |                 |          |           |
| FINISH REFEREE                            |                          |                                   |                 | •      |                 |          |           |
| TIMEKEEPER                                |                          |                                   |                 | •      |                 |          |           |
| CHIEF OF TIMEKEEPING                      |                          |                                   |                 | •      |                 |          |           |
| Select the officials to display on edits. |                          |                                   |                 |        |                 |          |           |
| () Manche 1 (1 / 1)                       |                          |                                   |                 |        |                 |          |           |
| COURSESETTER                              |                          | _                                 |                 | _      | TECHNICAL DATA  | _        | _         |
|                                           |                          | 1                                 |                 | •      | COURSE          |          |           |
| FORERUNNERS                               |                          |                                   |                 | _      | START           |          | m         |
| - A                                       |                          |                                   |                 | •      | FINISH          |          | m         |
| -B                                        |                          |                                   |                 | •      | DROP            |          | m         |
| -C                                        |                          |                                   |                 | •      | LENGTH          |          | m         |
| - D                                       |                          |                                   |                 | •      | HOMOLOGATION    |          |           |
| -E                                        |                          |                                   |                 | •      | GATES           |          |           |
|                                           |                          |                                   |                 |        | DIRECTIONS      |          |           |
| Copy Paste                                |                          |                                   |                 |        | STARTING TIME   |          |           |
| Coad 💾 Save                               | Use the sh<br>federation | ortcut F1 to select an of<br>file | ficial from the |        | Ø Ok            | Ø Can    | icel      |

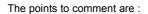

#### Competition Jury

by default the titles and any information that follows will be present on the prints To not print , click on  $\square$  which will the become  $\square$ .

Run x/y displays the run number corresponding to the following information

and O display the data of one run to the other.

Course allows to enter the information of the event's course. You can load a course by clicking on the folder (if you previously downloaded the course list) You can also manually enter the information

Copy copy in the clipboard the data of the run.

Paste Paste the data contained in the clipboard in another run.

Coursesetter Allows to enter the name of the coursesetter

Forerunners Allows to enter the name of the forerunners

**Competition Jury, Coursesetter, Forerunners** may be loaded from the list linked to the event by clicking in the Code box next to the desired person and then pressing the F1 key.

#### Printing parameters :

Opens the window Printing parameters , in this window you can adapt the print out aspects.

| Fonts            |              |              |          |         |           |                |                         |            |
|------------------|--------------|--------------|----------|---------|-----------|----------------|-------------------------|------------|
| Title 1:         | Arial -      | 14           | >>       |         | Tab       |                |                         | _          |
| Title 2:         | Arial - 1    | 12           | >>       |         | Labels:   | Arial          | - 10                    | >>         |
| Document Title:  | Arial - 1    | 12           | >>       |         | Lines:    | Arial          | - 9                     | >>         |
| Foot of Page:    | Arial - 9    |              | >>       |         | Ī         | Automatically  | y adjust                |            |
| Diselas          | ι            |              |          |         |           |                |                         |            |
| Display          | s Table: 🗖   |              |          | General | Rows:     | Gray Lev       | vel: 10 %               |            |
| Show as          |              |              |          | Grayeu  | nows.     | Gray Let       | /el. 10 /6              |            |
| Margins          | -            | D            |          |         |           |                | Tel 44                  |            |
| 1st Page:        |              | Bottom<br>5  | 5        | .eft    | Righ<br>5 | t              | Titles - Alig<br>Center |            |
| -                |              |              |          | - 1     | -         | -              |                         | •          |
| Following Pages: | 5            | 5            | 5        |         | 5         |                | Center                  | •          |
| Logos            |              |              |          |         |           |                |                         |            |
| 1.               |              | 61           | X        | 5.      |           |                |                         |            |
| 2.               |              | 61           | X        | 6.      |           |                |                         |            |
| 3.               |              | 61           | X        | 7.      |           |                |                         |            |
|                  |              | 61           | <b>Y</b> |         |           |                |                         |            |
|                  |              |              |          |         |           |                |                         |            |
|                  | Display logo | os only on 1 | st page  |         |           | Logo Positions | S                       | bignatures |

The points to comment are :

Tab Printing

#### Fonts

Title 1, Title 2, Document title and Foot of page Allows you to set the font and character size for each information mentioned

Tab

Labels and Lines.

You enter the font and the font size for each information mentioned in tabs :

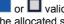

or 🗖 validates or invalidates the automatic diminution of characters if a variable is too long for the allocated space.

#### Display

Show as table or D: Validates or invalidates the printing of lines and columns in tables.

Graved rows or D : Validates or invalidates the printing of alternating white or gray colored printing of the lines of tables.

Leve of gray : For each grayscale line grayscale are from 0 white to 100 black

Margins : In this paragraph, set the layout of your prints

#### Logos

You can add up to 8 logos on the print outs 1,2,3,4,5,6,7 and 8. You load the logo files from your pc.

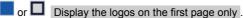

Logo positions : Once you have loaded the logos, you can place and dimension them on the page.

Signatures : It is necessary before to have digitalized the signatures of concerned people. The window allows 4 lines, you enter the title of the person and the image of his signature. This table can be used for the print outs.

#### Tab Html

In this windows you define the aspect of the HTML pages (for the Web)

General : For the page and the texts

Table : For the tables

## 9 - Competitors

Manage a competitor : with this menu you access the management of the competitors of an event.

New (F1) :

Opens the window for entering the data of a new competitor.

You can access this form by clicking on the New menu (F1) or by pressing the F1 key on the keyboard. In this window not all variables are accessible, to activate them you have to click on <u>Competitors fields</u>. You can enter competitors' bibs in this window.

|  | But in general, | bibs are assigned | when creating the start | list, in the menu Bit | bs |
|--|-----------------|-------------------|-------------------------|-----------------------|----|
|--|-----------------|-------------------|-------------------------|-----------------------|----|

| Nouveau (F1) |                                  |   |                          | $\otimes$   |
|--------------|----------------------------------|---|--------------------------|-------------|
| Competitor   |                                  |   | Custom                   |             |
| Dos.:        | Transpondeur:<br>Transpondeur 2: |   | Classique:               | 999.99      |
| Nom:         |                                  |   | Sprint:                  | 999.99      |
| Prénom:      |                                  | - | Points 3:                | 999.99      |
| Code:        |                                  |   | Points 4:                | 999.99      |
| code.        |                                  |   | Points 5:                | 999.99      |
|              |                                  |   | Points (Divers):         |             |
| Sexe:        | •                                |   | Classification sportive: | -           |
| Année:       |                                  |   | Handicap:                | 10000       |
| Catégorie:   |                                  |   | Date:                    |             |
|              |                                  |   | Association:             |             |
|              |                                  |   | Divers 1:                |             |
| Nation:      |                                  |   | Divers 2:                |             |
|              |                                  | • |                          |             |
| Comité:      |                                  | • | Divers 3:                |             |
|              |                                  |   | Divers 4:                |             |
|              |                                  |   | Divers 5:                |             |
| Club:        |                                  | • |                          |             |
| Équipe:      |                                  | • | Adresse 1:               |             |
|              |                                  |   | Adresse 2:               |             |
|              |                                  |   | Code Postal:             | Ville:      |
|              |                                  |   | Pays:                    |             |
|              |                                  |   |                          | Ok 🖉 Cancel |

#### Modify (F2) :

Select with one click a competitor in the list.

| SkiAlp Pro (version 7.0.08 Manage | ment) |           |              |         |        |         |          |        |                |                                       |         |          |       |
|-----------------------------------|-------|-----------|--------------|---------|--------|---------|----------|--------|----------------|---------------------------------------|---------|----------|-------|
| 🏫 🐵 💩 🐻 🕐                         |       |           |              |         |        |         |          |        | 🔺 Tel          | emark World C<br>Parallel Sprint Qual | •       |          |       |
|                                   |       |           |              |         |        | 🂥 Parar | neters   | e Com  | petitors       | 👖 Bibs                                |         | 🏶 Timing |       |
| N Manage a competitor             | Se    | arch      |              |         |        |         |          |        |                |                                       |         |          |       |
| New (F1)                          |       |           | Bib:         |         | Name:  |         |          |        |                |                                       |         |          |       |
| Modify (F2)                       |       |           | Bib          |         | •      |         |          |        |                |                                       |         |          |       |
| Delete                            |       | 35        |              |         |        |         |          |        |                |                                       |         |          |       |
| Duplicate selected Competitor     |       | 55        |              |         |        |         |          |        |                |                                       |         |          |       |
| 2.1.1.0                           | Bib🕗  | Last Name | First Name   | Code    | Gender | Year    | Category | Nation | Club           | From list                             | Classic | Sprint   | Order |
| Delete Competitors                | 11    | LAU       | Philippe     | 4190008 | Men    | 1986    |          | FRA    | Meribel        | 318                                   | 38.86   | 0.00     | 8     |
| Competitor Fields                 | 12    | MICHEL    | Nicolas      | 4510011 | Men    | 1995    |          | SUI    | Telemark Moc   | 318                                   | 21.88   | 0.00     | 29    |
| Import from                       | 13    | LOEKEN    | Trym Nygaard | 4420075 | Men    | 1993    |          | NOR    | Baekkelaget S  | 318                                   | 12.66   | 1.42     | 19    |
| a federation file                 | 14    | MATTER    | Stefan       | 4510016 | Men    | 1987    |          | SUI    | Ski Club engel | £ 318                                 | 11.32   | 5.14     | 28    |
| a reactouori ne                   | 15    | DAVED     | Dection      | 4610001 | Man    | 1007    |          | CLII   |                | 010                                   | 0.00    | 0 00     | 27    |

Then in one click on Modifyer (F2) or in pressing F2 on the keyboard to the competitor form to be modified.

#### Delete :

Select with one clidk a competitor in the list. In clicking Delete, a confirmation window appears.

#### Delete competitors :

This menu allows to select a group of competitors with up to 3 criterias and then to delete them. With one click on <u>delete competitors</u> you access to the filter definition window.

| Filter                                                                                                    |   |    | $\otimes$ |
|----------------------------------------------------------------------------------------------------|---|----|-----------|
| Fields and Criteria                                                                                        |   |    |           |
|                                                                                                    | • |    |           |
|                                                                                                    | • |    |           |
|                                                                                                    | • |    |           |
| <ul> <li>All criteria must be respected</li> <li>At least one of the criteria must be respected</li> </ul> |   |    |           |
| Selection: 35/35                                                                                           |   |    |           |
| o Load 💾 Save                                                                                              |   | Ok | Cancel    |

#### Fields and criteria

In this window you define the characteristics of the group of competitors that you want to delete from your list.

i.e in the above windoe we want to delete the competitors :

- Line 1 : From Bib 'enter the smallest bib no' to Bib 'enter the highest bib '
- Line 2 : whose name is equal to 'enter competitor's name' By clicking on the zone is equal to you can change to begins with characters, is different from ...

Line 3 : who have the following giant slalom points from 'enter the minimum points' to 'enter the maximum points'

For these 3 critera, you can select how they must be applied.

and O change from All criteria must be respected and at least one of these criteria must be respected

#### Competitors fields :

You noticed that the competitor entry form has some variables which are not accessible . This menu allows for activation or deactivation of the data fields of the competitor entry form.

| Default Titles | Data Type                             | Title         | Active   |
|----------------|---------------------------------------|---------------|----------|
| Bib            | Digital (Unique)<br>Decimal Number: 0 | Bib           | <u>_</u> |
| Transponder    | Alpha (Unique)<br>Maximum Length: 12  | Transponder   | 0        |
| Transponder 2  | Alpha (Unique)<br>Maximum Length: 12  | Transponder 2 | Ø        |
| Last Name      | Alpha<br>Maximum Length: 30           | Last Name     | <u></u>  |
| First Name     | Alpha<br>Maximum Length: 30           | First Name    | $\odot$  |
| Name           | Automatically Calculated              | Name          | <u></u>  |
| Code           | Alpha (Unique)<br>Maximum Length: 30  | Code          | $\odot$  |
| Gender         | Predefined Values                     | Gender        | $\odot$  |

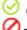

On this line, the entry is possible for this information

This variable is not usable and can not be entered

Ga This information is compulsory for the management of your event, it can not be deactivated

Che information of this line is not enterable for the type of event you have selectes.

By double clicking on each text line of the column **Title** you can adapt the text of this field as you wish. The variables **Others** are particulary intended for this purpose.

#### Import from

### A federation file

**Chapter 6 -Downloads** you have seen how to download competitor lists from different servers. From this menu you can import competitors from previously loaded lists such as from a federal list. A window opens, double click on a list that you have already loaded

| 😵 FIS Telemark List n°418 |               |                 |         |          |      |        |                         |         |        |             | $\otimes$ |
|---------------------------|---------------|-----------------|---------|----------|------|--------|-------------------------|---------|--------|-------------|-----------|
| ∧ Insérer                 | Search        |                 |         |          |      |        |                         |         |        |             |           |
|                           |               |                 |         | Last Nar | me:  |        |                         |         |        |             |           |
| Selected competitor       |               | Code            |         |          | •    |        |                         |         |        |             |           |
| All                       |               |                 |         |          |      |        |                         |         |        |             |           |
|                           | 339           | E B             | tor     |          |      |        |                         |         |        |             |           |
|                           |               | _               |         |          |      |        |                         |         |        |             |           |
|                           | Last Name 🛛 😃 | First Name      | Code    | Gender   | Year | Nation | Club                    | Classic | Sprint | Association | Ŷ         |
|                           | AABERG        | M Ns            | 500040  | Men      | 1972 | SWE    | Täby SLK                | 999.99  | 999.99 |             |           |
|                           | AABERG        | M Rta           | 505014  | Women    | 1980 | SWE    | Täby SLK                | 999.99  | 999.99 |             |           |
|                           | AAK           | Ivar Magne      | 4420104 | Men      | 1997 | NOR    | Aandalsnes II           | 297.26  | 254.82 |             |           |
|                           | AALL          | Aasmund Kongsvi | 4420094 | Men      | 1995 | NOR    |                         | 999.99  | 999.99 | Nsf         |           |
|                           | AAS           | Ina Strand      | 4425068 | Women    | 1988 | NOR    |                         | 999.99  | 742.99 |             |           |
|                           | ABRAHAMSSON   | Karin           | 4505005 | Women    | 1993 | SWE    | Ostersund Telemark club | 999.99  | 999.99 | Ssf         |           |
|                           | AEGERTER      | Kim             | 4515011 | Women    | 1996 | SUI    | Ski Club lenk           | 91.81   | 57.42  |             |           |

#### Search

Last Name : You can search directly for an equivalent character string in the chosen list. You have a search box by criteria.

You can modify the search criterion (in example code) by other criteria : <u>Gender, Year, Nation, Club</u> ... Then in the input box choose the criterion

This makes it possible to make a selection among all the competitors contained in the list.

<u>Selected competitor</u>: You select a competitor whose line has been highlighted by a click <u>All</u>: you import all selected competitors into your event

#### Another event

The program asks to choose the event where the competitors to register are. The program presents the list of competitors present in this event. You find the same operation as for import from a federation file

#### <u>A file</u>

Let's take an example. On a spreadsheet you have entered the competitors for your test.

| D3 |             | <i>f</i> x ∑ = |   |
|----|-------------|----------------|---|
|    | A           | В              | С |
| 1  | Last Name 1 | First Name 1   |   |
| 2  | Last Name 2 | First Name 2   |   |
| 3  | Last Name 3 | First Name 3   |   |
| 4  |             |                |   |

You can :

Either create a backup file or a TXT file

Either select the data from your table and make a copy in the clipboard (Ctrl + C) Let's choose this way of proceeding.

#### Click on a file. File

| ile           |                       |          |                                       |       |
|---------------|-----------------------|----------|---------------------------------------|-------|
| File          |                       |          |                                       |       |
|               |                       |          | 61                                    | Paste |
| Format        |                       |          |                                       |       |
|               | e format: UTF8        | <b>•</b> | Header Lines: 0 🔶                     |       |
|               | eparator: <tab></tab> | -        | · · · · · · · · · · · · · · · · · · · |       |
|               |                       | •        |                                       |       |
| Field [       | Delimiter: 🔲          |          |                                       |       |
| Data matching |                       |          |                                       |       |
| F             | ields: Category       |          |                                       |       |
|               |                       |          |                                       |       |
| Code          | Ignore Fields 2       | Category | First Name                            | Bib   |
| Last Name 1   | First Name 1          | -        |                                       |       |
| Last Name 2   | First Name 2          |          |                                       |       |
| Last Name 3   | First Name 3          |          |                                       |       |
| Last Name 5   |                       |          |                                       |       |
| Last Name 5   |                       |          |                                       |       |
| Last Walle 5  |                       |          |                                       |       |
|               |                       |          | _                                     |       |
|               |                       |          |                                       |       |
|               |                       |          |                                       |       |
|               |                       |          |                                       |       |

#### Format

File Format : In computer science the characters are coded according different standards. You must select the coding corresponding to your file.

Field separator : The different variables can be separated by different characters. You choose the separator used in your file

Field delimiter or 🗖 : You validate if it is necessary to use.

Header Lines : Each column of our sample file contains a title for each column. The first line of data does not correspond to a competitor. In this case, entering 1 for Header Lines the program ignores this first line..

#### Data matching

You have then to define what data are written in the columns. Select a column by clicking on it. Indicate in Fields what the column corresponds to.

Repeat the procedure for all the columns you want to import. For unnecessary columns leave Ignore Fields x in clicking on it

| a File           |               |                 |        |              |             | $\otimes$  |
|------------------|---------------|-----------------|--------|--------------|-------------|------------|
| File             |               |                 |        |              |             |            |
|                  |               |                 |        | 1            | a 📃         | Paste      |
| Format           |               |                 |        |              |             |            |
| File format:     | UTF8          | •               | Header | Lines: 0     |             |            |
| Field Separator: | <tab></tab>   | •               |        |              |             |            |
| Field Delimiter: | п             |                 |        |              |             |            |
| Data matching    | -             |                 |        |              |             |            |
|                  |               |                 |        | -            |             |            |
| Fields: Igr      | nore Fields 6 |                 |        | •            |             |            |
|                  | t Name        | Ignore Fields 3 | }      | Ignore Field | s 4         | Ignore Fie |
|                  | t Name 1      |                 |        |              |             |            |
|                  | t Name 2      |                 |        |              |             |            |
| Last Name 3 Firs | t Name 3      |                 |        |              |             |            |
|                  |               |                 |        |              |             | _          |
|                  |               |                 |        |              |             |            |
|                  |               |                 |        |              |             | _          |
| < C              |               |                 |        |              |             | ,          |
| •                |               |                 |        |              |             | - 1        |
|                  |               |                 | E Im   | port         | <b>ന</b> ്റ | lose       |

Click on Import : The software indicates how many competitors will be imported , then click on Close .

#### Update from

A federation file : If you have prepared your event with an old federation file (which is no more valid) you can update it with this command

A file : Same as above but from a file.

Format a field : allows you to define for each information a systematic formatting

| Format a Field                                                                                       | $\otimes$ |
|----------------------------------------------------------------------------------------------------|-----------|
| Selection of Fields                                                                                  |           |
| Last Name                                                                                            | -         |
|                                                                                                    |           |
| Format                                                                                               |           |
| <ul> <li>All in Lowercase</li> <li>First Letter as a Capital Letter</li> <li>All Capitals</li> </ul> | Dk 😥      |
| Replace                                                                                              |           |
| Replace:                                                                                             | 🔐 Ok      |
| By:                                                                                                  | DK OK     |
|                                                                                                    |           |
| Options                                                                                              |           |
| Copy from another Field                                                                              | ▼ 🔐 Ok    |
|                                                                                                    |           |
|                                                                                                    | Close     |

#### Categories :

Category grids : Although defined in a regulatory way, it is often necessary to modify them.

| Catego           | ries        |          |          | (        | $\otimes$ |
|------------------|-------------|----------|----------|----------|-----------|
|                  | Gender      | Year Min | Year Max | Category | ^         |
| ( <del>+</del> ) | Men + Women | 2004     | 2005     | U14      |           |
| ⊕<br>X           | Men + Women | 2002     | 2003     | U16      |           |
| ×                | Men + Women | 2000     | 2001     | U18      |           |
| <b>↑</b>         | Men + Women | 1997     | 1999     | U21      |           |
|                  | Men + Women | 1988     | 1996     | U30      |           |
|                  | Men         | 1963     | 1987     | Mast-A   |           |
|                  | Men         | 1904     | 1962     | Mast-B   |           |
|                  | Women       | 1900     | 1987     | Mast-C   |           |
|                  | Men + Women |          |          |          |           |
|                  | Men + Women |          |          |          |           |

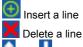

and To assign a category to a competitor the file is scanned from top to bottom. The first match found between a year of birth and the definition of a category defines the category of the competitor. These two arrows are used to move the lines.

#### Print labels :

For race committees you have the opportunity to print labels for the draw. This menu allows you to define the presentation of your labels

| Print labels                    |           |                                           |                                |            |                     |                | $(\times)$ |
|---------------------------------|-----------|-------------------------------------------|--------------------------------|------------|---------------------|----------------|------------|
| Width                           |           | Height                                    |                                |            |                     |                |            |
| Margin:                         | 5 mm      |                                           | Margin:                        | 12         | mm                  | Clos           | e          |
| Label number:                   | 3         |                                           | Label number:                  | 7          | (                   | Preview        | (F1)       |
| Label width:                    | 63 mm     |                                           | Label height:                  | 38         | mm                  | <u> </u>       |            |
| Label step:                     | 66 mm     |                                           | Label step:                    | 38         | mm                  | Print (        | F2)        |
| A4 Avery L7160                  |           |                                           |                                |            |                     |                |            |
| Format                          |           |                                           |                                |            |                     |                |            |
|                                 | Backgrour | nd Image:                                 |                                |            |                     | 6              | ×          |
|                                 |           |                                           |                                |            |                     |                |            |
| ₿ <i>Ⅰ</i> <u></u> ≣            | ≣ ≣ a     | A Bib                                     |                                |            |                     | •              | $\oplus$   |
| Flag                            |           |                                           |                                |            |                     |                |            |
| Display a flag for the national | ion:      | 1                                         | Width: 0                       | mm         | Height:             | 0 mr           | n          |
|                                 |           |                                           | X: 0                           | mm         | Y:                  | 0 mr           | n          |
| Sort Order                      |           |                                           |                                |            |                     |                |            |
| 🔵 Bib                           |           | O Rank                                    |                                |            |                     |                |            |
| oad 💾                           | Save      | Use the shortcut C<br>competitors Identif | CTRL + F9 in Manag<br>fication | e Competit | ors to quickly prin | t the selected |            |

In Preview (F1) or in Print (F2) : The software proposes to publish the labels according to 3 levels of classification.

#### Edits

List of competitors andet List of competitors (points) : allows the distribution of the list of competitors of your event. This list may be edited with or without the race points of the competitors

For each edition, you can: Make a screen preview. Start a paper edition. Export for a spreadsheet, a text file, Post online, Send by e-mail, Create an HTML file, a PDF file, Make an FTP transfer.

## 10 - Bibs

Assign bibs : Bib assignment: with this menu you access the assignment of bibs to the competitors of an event. We have entered a list of competitors as an example.

| sign Bibs                                   |       |       |               |                |       |    | ( |
|---------------------------------------------|-------|-------|---------------|----------------|-------|----|---|
| Inquiries                                   |       |       |               |                |       |    |   |
| Competitor:                                 | 18    | Lis   | st: 18        |                | Dos.: | 18 |   |
|                                             |       |       |               |                |       |    |   |
|                                             | Dos.: | Shift | Competitor    |                |       |    |   |
| Selection                                   |       | 0     |               |                |       |    |   |
| Jelection                                   | 12    |       | ABEGG Alex (  | 85.44)         |       |    |   |
|                                             | 3     |       | ACCOLA Kristi | an (249.78)    |       |    |   |
|                                             | 15    |       | ACKERMANN     | Ame (9.87)     |       |    |   |
| 📑 Delete                                    | 8     |       | AEBERSOLD     | Nils (93.23)   |       |    |   |
|                                             | 13    |       | AFFOLTER U    | rs (228.83)    |       |    |   |
| Assian                                      | 9     |       | ALBRECHT D    | aniel (12.68)  |       |    |   |
|                                             | 17    |       | ALBRECHT M    | aurin (999.99) |       |    |   |
|                                             | 16    |       | ALDER Ueli (4 | 43.46)         |       |    |   |
| Rigth click on the<br>mouse: insertion of a | 11    |       | ALLEMANN F    | eto (43.86)    |       |    |   |
| shift in bibs.                              | 7     |       | ALLENBACH     | Andreas (75.30 | J)    |    |   |

On this window appears the list of competitors you have entered for the race. Now, the goal is to give each competitor a bib

#### For this click on Selection

Several possibilities to allocate bibs are proposed :

First method: Consist of distributing bibs directly from the list on the screen,

Competitors are listed in alphabetical order

Delete a possible old assignment Delete

To assign bibs in this order of presentation, click directly on Assign If you entered bibs when entering competitors, the list is already registered

If not, the software asks from which bib number you want to assign

Second method: <u>According to competitors</u>. The start list is established by classifying 3 competitor headings, Delete a possible old assignment <u>Delete</u>. To do this click on <u>Selection</u> then on <u>According to the competitors</u>, Let's take an example with this starting list:

The filter definition window appears

| Filter List |        | $\otimes$ |
|-------------|--------|-----------|
| New (F1)    |        | ^         |
| Modify (F2) |        |           |
| Delete 🔊    |        |           |
| V Options   |        |           |
| Î           |        |           |
|             |        |           |
|             |        | ~         |
| o Load      | 💾 Save | €ok       |

We want a start order with Women first then Men classified in reverse alphabetical order.

We create a filter to make two groups Women and Men

New (F1) creates a line for each filter. The development of the line of a filter comprises 3 columns of 3 lines. We want to separate the Ladies from the Men the window should appear as follows :

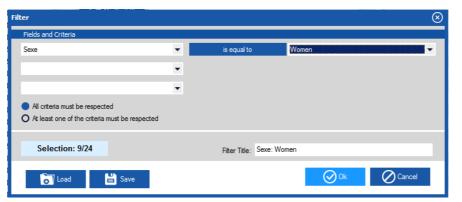

You will notice when clicking on the button is equal to other conditions are proposed.

or O select or deselect if All criteria must be respected.

or O select or deselect if At lease one criteria must be respected .

Click on OK to validate your first filter Women,

Then you must do the same for Men.

Now we have created two groups Women and Men.

Modify (F2) allows for modifying each filter line. You must first click on the line to be modified.

Delete delete a filter line. You must first click on the line to be modified.

Delete this list delete the list of filters.

Create the liste based on a competitor field It is a fast procedure. It applies for an event where the filter must include a lot of line for a single field. As an example, we can imagine an event with many categories

you move a pre-selected filter line up. In our example if the Women line is higher than the Men's line the Womenn will start first.

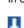

you move a pre-selected filter line down

Sorting order This entry box consists of three rows of two columns. This part will allow us to order inside each group alphanumeric or inverse way

| Liste des filtres                             |                               |   |             | (                | $\otimes$ |
|-----------------------------------------------|-------------------------------|---|-------------|------------------|-----------|
| Nouveau (F1)                                  | 1 Sexe: Dame<br>2 Sexe: Homme |   |             | 50/100<br>50/100 | ^         |
| Modifier (F2)                                 |                               |   |             |                  |           |
| Supprimer                                     |                               |   |             |                  |           |
| Effacer la liste                              |                               |   |             |                  |           |
| Créer la liste suivant un<br>champ concurrent | _                             |   |             |                  |           |
| 1                                             |                               |   |             |                  |           |
| Ordre de tri                                  |                               |   |             |                  | ~         |
| 1. Dos.                                       |                               | • | Décroissant |                  |           |
| 2. Aucun                                      |                               | • | Décroissant |                  |           |
| 3. Aucun                                      |                               | • | Décroissant |                  |           |
| Charger                                       | Enregistrer                   |   | 0           | Ok               |           |

We have met the conditions:

Women in reverse alphabetical order Followed by Men's in reverse alphabetical order

| Assign Bibs                          |                 |       |              |                |         |   |   |                     | × |
|--------------------------------------|-----------------|-------|--------------|----------------|---------|---|---|---------------------|---|
| Inquiries                            |                 |       |              |                |         |   |   |                     |   |
| Competitor:                          | 24              | L     | ist: 24      |                | Dos.:   | 0 |   |                     |   |
|                                      |                 |       |              |                |         |   |   |                     |   |
|                                      | Dos.:           | Shift | Competitor   |                |         |   |   | Sexe                |   |
| Selection                            |                 | 0     |              |                |         |   |   |                     |   |
|                                      |                 |       | INAUEN Rah   |                |         |   |   | Women               |   |
|                                      |                 |       | MURISIER VI  |                | )       |   |   | Women               |   |
| Delete                               |                 |       | MURER Zoé    |                |         |   |   | Women               |   |
|                                      |                 |       | SCHOCH Sar   |                | 20)     |   |   | Women<br>Women      |   |
|                                      |                 |       | SCHORDER     |                |         |   |   | Women               |   |
| Assign                               |                 |       | WATTERSO     |                |         |   |   | Women               |   |
|                                      |                 |       | ZIMMERMAN    |                | · · · · |   |   | Women               |   |
| Rigth click on the                   |                 |       | ZURNIWEN     |                |         |   |   | Women               |   |
| mouse: insertion of a shift in bibs. |                 | 0     | ZUMNIVEN     | Johna (JJ.4)   | 0       |   |   | women               |   |
| Shirt in bibs.                       |                 | U     | KIENER Tony  | v (131.08)     |         |   |   | Men                 |   |
|                                      |                 |       | ABEGG Alex   |                |         |   |   | Men                 |   |
|                                      |                 |       | ACCOLA Krist |                |         |   |   | Men                 |   |
|                                      |                 |       | ACKERMANN    |                |         |   |   | Men                 |   |
|                                      |                 |       | AEBERSOLD    |                |         |   |   | Men                 |   |
|                                      |                 |       | AFFOLTER U   | Jrs (228.83)   |         |   |   | Men                 |   |
|                                      |                 |       | ALBRECHT [   | Daniel (12.68) |         |   |   | Men                 |   |
|                                      |                 |       | ALBRECHT N   | Maurin (999.9  | 9)      |   |   | Men                 |   |
|                                      |                 |       | ALDER Ueli ( | (443.46)       |         |   |   | Men                 |   |
|                                      |                 |       | ALLEMANN F   | Reto (43.86)   |         |   |   | Men                 |   |
|                                      |                 |       | ALLENBACH    | Andreas (75.   | 30)     |   |   | Men                 |   |
|                                      |                 |       | ALPIGER Lev  | vin (134.58)   |         |   |   | Men                 |   |
|                                      |                 |       | LIPPUNER K   | (eanu (212.03  | )       |   |   | Men                 |   |
|                                      |                 |       | LODIGIANI Ju | ulian (154.79) |         |   |   | Men                 |   |
|                                      |                 |       | LODIGIANI T  | ristan (999.99 | ))      |   |   | Men                 |   |
|                                      |                 |       |              |                |         |   |   |                     |   |
| Be Careful not to reassig            | n during an eve | ent   |              |                |         |   | Ж | Ø <sup>Cancel</sup> |   |

Assign This menu will allow us to finish the start list by assigning the bibs. The software asks you the number of first bib: We enter 10 and we validate.

| Ai pik-                                 |                   | -     |                             |                |       |    |             |                | $\otimes$ |
|-----------------------------------------|-------------------|-------|-----------------------------|----------------|-------|----|-------------|----------------|-----------|
| Assign Bibs<br>Inquiries                |                   |       |                             |                |       |    |             |                | $\otimes$ |
|                                         |                   |       |                             |                |       |    |             |                |           |
| Competitor:                             | 24                | Lis   | st: 24                      |                | Dos.: | 24 |             |                |           |
|                                         | _                 |       |                             |                |       |    |             |                |           |
|                                         | Dos.:             | Shift | Competitor                  |                |       |    |             | Sexe           |           |
| V Selection                             | 10                | 0     |                             |                |       |    |             |                |           |
|                                         | 10<br>11          |       | INAUEN Rahe                 |                |       |    |             | Women<br>Women |           |
|                                         | 12                |       | MURISIER Via<br>MURER Zoé ( |                |       |    |             | Women          |           |
| 📑 Delete                                | 12                |       | SCHOCH Sara                 |                |       |    |             | Women          |           |
|                                         | 13                |       | SCHOCH Sara                 |                | 201   |    |             | Women          |           |
|                                         | 15                |       | WATTERSON                   |                |       |    |             | Women          |           |
| Assign                                  | 16                |       | WATTERSON                   |                |       |    |             | Women          |           |
|                                         | 17                |       | ZIMMERMAN                   | •              |       |    |             | Women          |           |
| Rigth click on the                      | 18                |       | ZURNIWEN S                  |                |       |    |             | Women          |           |
| mouse: insertion of a<br>shift in bibs. | 10                | 3     | ZUNNIVENS                   | oprila (55.47  | ,     |    |             | women          |           |
| Shirt in Dids.                          | 22                |       | KIENER Tony                 | (131.08)       |       |    |             | Men            |           |
|                                         | 23                |       | ABEGG Alex (                |                |       |    |             | Men            |           |
|                                         | 24                |       | ACCOLA Kristi               |                |       |    |             | Men            |           |
|                                         | 25                |       | ACKERMANN                   |                |       |    |             | Men            |           |
|                                         | 26                |       | AEBERSOLD                   |                |       |    |             | Men            |           |
|                                         | 27                |       | AFFOLTER Ur                 | rs (228.83)    |       |    |             | Men            |           |
|                                         | 28                |       | ALBRECHT D                  | aniel (12.68)  |       |    |             | Men            |           |
|                                         | 29                |       | ALBRECHT M                  | laurin (999.99 | ))    |    |             | Men            |           |
|                                         | 30                |       | ALDER Ueli (4               | 43.46)         |       |    |             | Men            |           |
|                                         | 31                |       | ALLEMANN R                  | leto (43.86)   |       |    |             | Men            |           |
|                                         | 32                |       | ALLENBACH /                 | Andreas (75.3  | 30)   |    |             | Men            |           |
|                                         | 33                |       | ALPIGER Levi                | in (134.58)    |       |    |             | Men            |           |
|                                         | 34                |       | LIPPUNER Ke                 | anu (212.03)   | )     |    |             | Men            |           |
|                                         | 35                |       | LODIGIANI Ju                | lian (154.79)  |       |    |             | Men            |           |
|                                         | 36                |       | LODIGIANI Tri               | istan (999.99) | )     |    |             | Men            |           |
|                                         |                   |       |                             |                |       |    |             |                |           |
| Be Careful not to reassig               | n during an event |       |                             |                |       | 0  | <b>)</b> Ok | Cancel         |           |

Note : Double clicking and entering a number in the coloum Shift you can insert a Shift between the groups.

Thirt method : Assign bibs <u>according to event ranking</u> (example : qualification evnet). Delete the possible previous assignment Delete . Click on <u>Selection</u> then <u>According to event ranking</u>,

The competitors must be the same in the two events.

The software asks which event is the reference event.

Then you have to select a field to recognize the competitors (generally it is the Code).

You may use a filter.

Then click on Assign

Fourth method: According to ski rules X best - draw

We define groups (Gender, Categories, ....) For each group the bibs are assigned :

By draw for the x best on points.

Then in the points order.

Finally draw on the competitors without points.

To delete a possible previous assignment Delete. Let's take an example with our start list. We have Women and Men with and without points

For this click on Selection then According to Ski Rules X Best - Draw, The Filter window appears .

We start to select the Women.

| Filter                                                                                                    |   |             |             | $\otimes$ |
|----------------------------------------------------------------------------------------------------|---|-------------|-------------|-----------|
| Fields and Criteria                                                                                        |   |             |             |           |
| Sexe                                                                                                    | - | is equal to | Women       | <b>•</b>  |
|                                                                                                    | • |             |             |           |
|                                                                                                    | • |             |             |           |
| <ul> <li>All criteria must be respected</li> <li>At least one of the criteria must be respected</li> </ul> |   |             |             |           |
| Selection: 9/24                                                                                            |   |             |             |           |
| Coad 💾 Save                                                                                                |   |             | <b>⊘</b> Ok | Cancel    |

The software asks the number to take by draw (exemple 5)

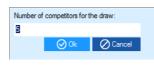

|           | Then click on                                                                                                    | Assign a                                         | in enter the f                                   | irst Bib No                          | of this grou      | ıp.       |                 |
|-----------|----------------------------------------------------------------------------------------------------|--------------------------------------------------|--------------------------------------------------|--------------------------------------|-------------------|-----------|-----------------|
|           | Indicate the 1st No:                                                                                                    |                                                  |                                                  |                                      |                   |           |                 |
|           | Ø 0k                                                                                                    | Ø Can                                            | cel                                              |                                      |                   |           |                 |
|           | Assign Bibs                                                                                                    |                                                  | ·                                                |                                      |                   | $\otimes$ |                 |
|           | Inquiries<br>Competitor:                                                                                                    | 24                                               | List:                                            | 9                                    | Dos.:             | 9         | 1               |
|           |                                                                                                    | Dos.:<br>1                                       | Competitor<br>ZURNIWEN Soph                      | ia (53.47)                           |                   |           | 1               |
|           | Selection                                                                                                    | 2<br>3                                           | MURISIER Victori<br>SCHORDERET S                 | a (73.37)                            |                   |           |                 |
|           | Delete                                                                                                    | 4<br>5                                           | INAUEN Rahel (8<br>SCHOCH Sara (23               | (3.70)                               |                   |           |                 |
|           | Assign                                                                                                    | 6<br>7<br>8                                      | WATTERSON Ma<br>MURER Zoé (999<br>ZIMMERMANN S   | .99)                                 |                   |           |                 |
|           | Rigth click on the<br>mouse: insertion of a                                                                                                | 9                                                | WATTERSON Isa                                    |                                      |                   |           |                 |
|           | shift in bibs.                                                                                                    |                                                  |                                                  |                                      |                   |           |                 |
|           |                                                                                                    |                                                  |                                                  |                                      |                   |           |                 |
|           |                                                                                                    |                                                  |                                                  |                                      |                   |           |                 |
|           | The f                                                                                                    | 5 first drav                                     |                                                  |                                      |                   |           |                 |
|           | Repeat the pro-<br>The start list is                                                                                                    |                                                  |                                                  |                                      |                   |           |                 |
| Fifth Met | Then                                                                                                    | ps ( par (<br>the bibs<br>ne x best<br>in the po | Gender, Cate<br>are assigne                      | egory)<br>d :<br>ent is done         |                   |           | of the points.  |
|           | Delete a possib<br>Click on <u>Selec</u><br>The rest is sam                                                                                | le previo                                        | us assignem                                      | ent Delete<br>g to ski rule          | e.<br>es – x best | inversed  | - x best - Draw |
| Sixth me  | thod : <u>Draw</u><br>We define grou<br>For each group<br>Let's take an ex<br>Delete a possib<br>Click on <u>Selec</u><br>We create a filt | the bibs<br>ample.<br>le previo                  | are assigned<br>us assignem<br>n - <u>Draw</u> . | d by draw<br>ent <mark>Delete</mark> | 9.                |           |                 |
|           | Filter List                                                                                                    |                                                  |                                                  |                                      | (                 | $\otimes$ |                 |
|           | New (F1)                                                                                                    | 1 Wome<br>2 Men                                  | n                                                |                                      | 9/24<br>15/24     | Î         |                 |

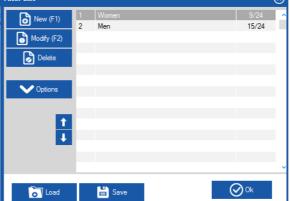

Then click on Assign and enter the first bib number of the group

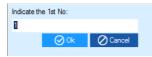

For the 6 methods of assignments, once the bibs have been assigned, you have the possibility to define « shifts » between the different groups This option can be useful in case of missing bibs

Just do a right mouse click on the line to which you want to insert a shift.

| ssign Bibs  |       |       |              |                      |         | ( |
|-------------|-------|-------|--------------|----------------------|---------|---|
| Inquiries   |       |       |              |                      |         |   |
| Competitor: | 100   | Lis   | t: 50        | Dos.:                | 100     |   |
|             |       |       |              |                      |         |   |
|             | Dos.: | Shift | Competitor   |                      |         |   |
| V Selection | 1     |       | MILLER Sara  | (41.66)              |         |   |
| Jelection   | 2     |       | BRUNNER A    | exandra (54.23)      |         |   |
|             | 3     |       | USHAKOV Ek   | aterina (42.39)      |         |   |
|             | 4     |       | Inco         | rt a shift in bib nu | mbering |   |
| Delete      | 5     |       |              | ········             | mbering |   |
|             | 6     |       | KOHLER Tam   | ara (59.64)          |         |   |
| Assign      | 7     |       | ALLARD Dylar | ne (49.68)           |         |   |
|             |       | 0     |              |                      |         |   |
|             | 8     |       | AL BRECHT P  | emine (52.67)        |         |   |

Validate the insertion in clicking on Insert a shift in the bib numbering.

## 11 - Timing

Run x/y 🕑 with the buttons 🔇 and 🕑 you can select vous choisissez la manche sur laquelle vous aller travailler. 'x' is the run number concerned 'y' being the total number of runs in the event.

Start List in the software SkiAlp-Pro there are three steps to define the start list of a run in an event.

Competitors participating to an event are entered in the menu Competitors

The bibs are assigned to the competitor under Bibs

| The start list of a run is managed in the <b>Timing menu</b> , Start List |            |     |                    |             |  |  |  |
|---------------------------------------------------------------------------|------------|-----|--------------------|-------------|--|--|--|
| Start Li                                                                  | Start List |     |                    |             |  |  |  |
| Sear                                                                      | ch         |     |                    |             |  |  |  |
| - CCC                                                                     |            | Bib | Name               |             |  |  |  |
|                                                                           |            |     |                    |             |  |  |  |
|                                                                           | Order      | Bib | Surname , Name S   | tart Time 🔺 |  |  |  |
| ( <del>+</del> )                                                          | 1          | 1   | WATTERSON Mathilda |             |  |  |  |
|                                                                           | 2          | 2   | ZIMMERMANN Sarina  |             |  |  |  |
| ×                                                                         | 3          | 3   | ZURNIWEN Sophia    |             |  |  |  |
| <b>I</b> ↑ I                                                              | 4          | 4   | MURER Zoé          |             |  |  |  |
|                                                                           | 5          | 5   | SCHORDERET Sierra  |             |  |  |  |
|                                                                           | 6          | 6   | INAUEN Rahel       |             |  |  |  |
|                                                                           | 7          | 7   | MURISIER Victoria  |             |  |  |  |
|                                                                           | 8          | 8   | WATTERSON Isabel   |             |  |  |  |
|                                                                           | 9          | 9   | SCHOCH Sara        |             |  |  |  |
|                                                                           | 10         | 10  | ALPIGER Levin      |             |  |  |  |
|                                                                           | 11         | 11  | LODIGIANI Julian   |             |  |  |  |
|                                                                           | 12         | 12  | ALBRECHT Maurin    |             |  |  |  |
|                                                                           | 13         | 13  | ABEGG Alex         |             |  |  |  |
|                                                                           | 14         | 14  | AEBERSOLD Nils     |             |  |  |  |
|                                                                           | 15         | 15  | KIENER Tony        |             |  |  |  |

#### Options Pepare with with competitors

This menu lists your competitors with the bibs you have assigned. This command is usually used for the first run

| Prepare with Competitors |     |       | $\otimes$   |
|--------------------------|-----|-------|-------------|
| Selection                |     |       |             |
| Classified:              | 24  |       |             |
| Selected:                | 24  | • 0   | 🗮 X filters |
|                          |     |       |             |
| Options                  |     |       |             |
| Selected:                | 24  |       |             |
| BIBO:                    | 0   | 🗖 Ali |             |
| Add Next                 |     |       |             |
|                          |     |       |             |
|                          | Add |       |             |

On this window the information or possibilities are :

#### Selection

Classified This information is the number of competitors in the list you entered in Bibs In General, you do not need to modify it , but a modification is however possible in using Filter or the Options

Filter Although in general the start list corresponds to the assignment you have defined in Bibs You can review, not the bib assignment , but the starting order. To do this you have the possibility to create a filter.

Les pellets are and

Red indicates that no filter is applied

Green indicates that a filter is going to be applied and indicates the total number of filters.

 Selecte
 indicates the number of competitors that have been selected by the filter.

 To activate a filter, it must be opened with X filters
 and possibly be modified.

 To deactivate a filter, you must click on X filters
 then delete the lines that make up the filter.

#### Options

Selected allows you to add the first x competitors of the raw list or each group from a filter.

Bibo attention it is a 'Bibo' depending on the number and not the time, as for a traditionnal Bibo allows to reverse the bibs for :

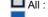

All : A number of bibs of each group from a filter. All : For all bibs in each group from a filter.

Add next

The list or list portion that you have created can be:

saved by overwriting a first start list already created.

saved by overwriting a first start list already created.

#### Options

Prepare with competitors (Draw) . The process is identical Options, Prepare with bibs, but additionally with a dras in each filter group

| repare with Competitors |     |       |             |
|-------------------------|-----|-------|-------------|
| Selection               |     |       |             |
| Classified:             | 24  |       |             |
| Selected:               | 24  | • 0   | 🗮 X filters |
|                         |     |       |             |
| Options                 |     |       |             |
| Selected:               | 24  |       |             |
| BIBO:                   | 0   | 🗖 Ali |             |
| Add Next                |     |       |             |
|                         |     |       |             |
|                         | Add |       |             |
|                         |     |       |             |

#### Options, Prepare with the ranking of a run.

You must have chosen beforehand with the button and the run '2/2'. The software asks you from which run you want to prepare the starting list

| Run s | Run selection |          |          |  |  |
|-------|---------------|----------|----------|--|--|
|       | Title         |          |          |  |  |
| 1     | Run 1         |          |          |  |  |
| 2     | Run 2         |          |          |  |  |
|       |               |          |          |  |  |
|       |               |          |          |  |  |
|       |               |          |          |  |  |
|       |               |          |          |  |  |
| _     |               |          |          |  |  |
|       |               | ( ⊂) Ok  | Cancel   |  |  |
|       |               | <u> </u> | <u> </u> |  |  |

The software displays :

| Prepare from ranking of another run |     |       |             |  |  |
|-------------------------------------|-----|-------|-------------|--|--|
| Selection                           |     |       |             |  |  |
| Classified:                         | 23  |       |             |  |  |
| Selected:                           | 23  | • 0   | 🗮 X filters |  |  |
|                                     |     |       |             |  |  |
| Options                             |     |       |             |  |  |
| Selected:                           | 23  |       |             |  |  |
| BIBO:                               | 23  | 🗖 Ali |             |  |  |
| Add Next                            |     |       |             |  |  |
|                                     | Add |       |             |  |  |

The 'Bibo' will be made according to the ranking of the first run.

If you have created a filter, the 'Bibo' will be applied to each group according to the net times.

#### Options, Prepare with the ranking after a run

The process remains the same. However the start list is made from the ranking of the selected run + the x previous runs.

| Run s | election |      | 6      |
|-------|----------|------|--------|
|       | Title    |      |        |
| 1     | Run 1    |      |        |
| 2     | Run 2    |      |        |
|       |          |      |        |
|       |          |      |        |
|       |          |      |        |
|       |          |      |        |
|       | _        |      |        |
|       |          | Ø ⁰k | Cancel |
|       |          |      |        |

The software displays

:

| Prepare from ranking after a run |     |       |           |  |  |
|----------------------------------|-----|-------|-----------|--|--|
| Selection                        |     |       |           |  |  |
| Classified:                      | 23  |       |           |  |  |
| Selected:                        | 23  | • 0   | X filters |  |  |
| Options                          |     |       |           |  |  |
| Options                          |     |       |           |  |  |
| Selected:                        | 23  |       |           |  |  |
| BIBO:                            | 23  | 🗖 Ali |           |  |  |
| Add Next                         |     |       |           |  |  |
|                                  | Add |       | Close     |  |  |

If you have created a filter, the 'Bibo' will be applied to each group according the total times.

#### Options, Prepre using another start list

The process remains the same

| Run s | selection |      | $\otimes$ |
|-------|-----------|------|-----------|
|       | Title     |      |           |
| 1     | Run 1     |      |           |
| 2     | Run 2     |      |           |
|       |           |      |           |
|       |           |      |           |
|       |           |      |           |
|       |           |      |           |
| L     |           |      |           |
|       |           | 📿 Ok | Cancel    |
|       |           |      |           |

The software displays :

| Prepare using another start | t list |       | $\otimes$   |
|-----------------------------|--------|-------|-------------|
| Selection                   |        |       |             |
| Classified:                 | 24     |       |             |
| Selected:                   | 24     | • 0   | 🗮 X filters |
|                             |        |       |             |
| Options                     |        |       |             |
| Selected:                   | 24     |       |             |
| BIBO:                       | 0      | 🗖 Ali |             |
| Add Next                    |        |       |             |
|                             | Add    |       | Cose        |

The start list will resume the start order from another run of this event. The 'Bibo' will be based on bibs and not times, as for a traditional Bibo.

If you have created a filter, the 'Bibo' will be applied to each group based on the net times.

#### Options, Prepare with event ranking

The process remains the same but the start list resumes the ranking of another event. The reference event must be finished.

- The reference event and the current event must have common competitors
- The software asks which field is used to denote the competitors.

|                                     | $\otimes$ |
|-------------------------------------|-----------|
| Which Field is used to denote Compe | etitors ? |
|                                     |           |
| Code FIS (Recommended)              | ▼         |
|                                     |           |
|                                     |           |
| <b>⊘</b> <sup>Ok</sup>              | Cancel    |
|                                     |           |

The competitors which are not common to both events do not have assigned bibs.

#### Options, Prepare from a file

You have entered the competitors in your event in **Competitors** and assigned bibs in **Bibs**. You have created a spreadsheet :

A file containing the bibs in the desired order in a column.

The entry of the start times is not used in this type of race.

| Load from a File |             |     |               |                 |                  | $\otimes$  |
|------------------|-------------|-----|---------------|-----------------|------------------|------------|
| File             |             |     |               |                 |                  |            |
|                  |             |     |               | 61              |                  | Paste      |
| Format           |             |     |               |                 |                  |            |
| File format:     | UNICODE     | •   | Heade         | r Lines: 0 🍦    |                  |            |
| Field Separator: | <tab></tab> | •   |               |                 |                  |            |
| Field Delimiter: |             |     | Start Time -  | Format: HH:MM   | :SS              |            |
| Data matching    | <b>u</b>    |     |               |                 |                  | _          |
|                  |             |     |               |                 |                  |            |
| Fields: Bib      |             |     |               | •               |                  |            |
|                  | rt Time     | lgr | iore Fields 3 | Ignore Fields 4 |                  | Ignore Fie |
|                  | 00:00       |     |               |                 |                  |            |
|                  | 01:00       |     |               |                 |                  |            |
| 3 10.            | 02:00       |     |               |                 |                  |            |
|                  |             |     |               |                 |                  |            |
|                  |             |     |               |                 |                  |            |
|                  |             |     |               |                 |                  |            |
| ¢                |             |     |               |                 |                  |            |
|                  |             | -   |               |                 |                  |            |
|                  |             |     |               | mport           | ( <sup>1</sup> ) | Close      |
|                  |             |     | - ECC -       |                 | 0                |            |

You define how are formated the day times that you have entered. To import your file you can :

Either search the file with Or select the zone corresponding to the start list on a spreadsheet,

Copy (Ctrl + C). Click on the button Paste

You have then to define the title of the column or the starting order where the starting order is for each bib and where are the starting day times.

To terminate you have the possibility to splet the list in using a filter.

Options Your start list has been created, it is possible : To insert a free line in your start list. You highlight a line in the start list and then click on Options, Insert a line. To delete a line. You highlight a line of the list and you click on Options, Delete a line.

Options Functionalities remain available to manage group of competitors. Insert a group of competitors Move up a group of competitors Delete a group of competitors

#### Options, Snow Seed

The delegate can ask to select some competitors which are at the end of the start list so that they start first. This process may be taken when it has snowed before the race. The following window allows to fullfill this rule.

| Snow Seed (FIS 621.10)                                                   | $\otimes$ |
|--------------------------------------------------------------------------|-----------|
| Draw a new Snow Seed.                                                    |           |
| Number of competitors to select for being moved first in the start list: |           |
| 6 (Among the last: 20% x 0 = 0.)                                         |           |
| O Delete the current Snow Seed.                                          |           |
|                                                                          |           |
| 🚫 Ok 🖉 Cano                                                              | pel       |
|                                                                          |           |

#### Options, Prepare with the start times

The entry of the start time of days is not used in this type of races.

Options, Transfer the list to timing device . This option is not used in these type of races

Options, Delete the list .Delete a list previously created.

| 📄 🎡 💊                                                             | . 8:: 8: 8                                                                              | s 8 <sub>R</sub> 😐 🛇                                                                                                    | Se C.                                                                                                    | S. 5                                                                                                 |                                                                                                    | A 40 40                                                                       |                 | R                      |             | В                                           |
|-------------------------------------------------------------------|-----------------------------------------------------------------------------------------|----------------------------------------------------------------------------------------------------|----------------------------------------------------------------------------------------------------|----------------------------------------------------------------------------------------------------|----------------------------------------------------------------------------------------------------|-------------------------------------------------------------------------------|-----------------|------------------------|-------------|---------------------------------------------|
|                                                                   | Finish                                                                                  |                                                                                                    |                                                                                                    | Inquirie                                                                                             |                                                                                                    |                                                                               |                 | ng devid               |             |                                             |
| 0                                                                 |                                                                                         | -                                                                                                    |                                                                                                    | List                                                                                                 | Classified Did Not Start Did Not Finish                                                                                                    |                                                                               | essed Seq<br>30 | Num                    | Channo<br>4 |                                             |
| С                                                                 |                                                                                         | E                                                                                                    |                                                                                                    | 24                                                                                                   | 21 1 1                                                                                                    | 0 1                                                                           | 30              | 8                      | 4           | 08h51:15.11700<br>WATTERSON Isabel          |
|                                                                   | 9 24                                                                                    | 44.9 🖪 AF                                                                                                    | FOLTER Urs                                                                                                    | Timing D                                                                                             | evice • 1 • 2 • 8h53:45.6                                                                                                    | G                                                                             | 32              | 8                      | т           | 40.80                                       |
| Hour Cel                                                          |                                                                                         | Hour Cell.                                                                                                    | Time ^                                                                                                    |                                                                                                    | Optional software connections                                                                                                    |                                                                               | 33              |                        | 1           | 08h51:17.10700<br>08h51:28.28800            |
| 8h53:00.669                                                       |                                                                                         | 8h53:40.98500                                                                                                    | 41.02600<br>44.23600                                                                                                    | Record                                                                                               |                                                                                                    |                                                                               | 35              |                        | 3           | 08h51:39.25500                              |
| 8h52:59.959<br>8h52:54.469                                        |                                                                                         | 8h53:38.70500<br>8h53:33.06900                                                                                                    | 46.36000                                                                                                    |                                                                                                    | Competitor & Time                                                                                                    |                                                                               | ^ 36            |                        | 4           | 08h51:42.86500                              |
| 8h52:46.709                                                       |                                                                                         | 8h53:29.35900                                                                                                    | 48.47400                                                                                                    | 23                                                                                                   | 3] 41.02, Event:[3] 41.0                                                                                                    | 92                                                                            | 37              | 10<br>10               | т           | ALPIGER Levin<br>55.38                      |
| 8h52:40.885<br>8h52:26.057                                        |                                                                                         | 8h53:07.40500<br>8h52:57.03900                                                                                                    | 41.34800<br>41.85300                                                                                                    | 22                                                                                                   | LDER Ueli                                                                                                    | 4.23 H                                                                        | 39              | 10                     | 1           | 08h51:45.79500                              |
| 8h52:15.186                                                       |                                                                                         | 8h52:52.83900                                                                                                    | 46.34400                                                                                                    |                                                                                                    | 13] 44.23, Event:[13] 44<br>IPPUNER Keanu                                                                                                    | 4.23                                                                          | 40              |                        | 4           | 08h51:50.17600                              |
| 8h52:06.495                                                       |                                                                                         | 8h52:48.76900                                                                                                    | 45.91400                                                                                                    | 21                                                                                                   | [18] 46.36, Event:[18] 46                                                                                                    | 6.36                                                                          | ¥1<br>42        | 11<br>11               | т           | LODIGIANI Julian<br>47.08                   |
| 8h52:02.855<br>8h51:53.466                                        |                                                                                         | 8h52:35.00500<br>8h52:28.20700                                                                                                    | 41.53900 42.41200                                                                                                    | Ranking                                                                                              | g - Event                                                                                                    |                                                                               | 43              |                        | 1           | 08h51:53.4660                               |
| 8h51:45.795                                                       |                                                                                         | 8h52:09.08600                                                                                                    | 40.79800                                                                                                    | Ranl Nu                                                                                              |                                                                                                    | Time                                                                          | ^ 44            |                        | 4           | 08h52:00.32800                              |
| D 8h51:28.288                                                     |                                                                                         | 8h52:00.32800                                                                                                    | 43.22100                                                                                                    | 1 13<br>2 8                                                                                          | ABEGG Alex<br>WATTERSON Isabel                                                                                                    | 40.79                                                                         | 45              | 12<br>12               | т           | ALBRECHT Maurin<br>43.22                    |
| 8h51:17.107<br>8h51:03.095                                        |                                                                                         | 8h51:50.17600<br>8h51:42.86500                                                                                                    | 47.08100<br>55.38900                                                                                                    |                                                                                                    | D ALLEMANN Reto                                                                                                    | 41.02                                                                         | 47              |                        | 1           | 08h52:02.8550                               |
| 8h50:47.476                                                       |                                                                                         | 8h51:15.11700                                                                                                    | 40.80200                                                                                                    | 4 19                                                                                                 |                                                                                                    | 41.34                                                                         | 48              | K                      | 1           | 08h52:06.49500                              |
| Did Not Sta                                                       |                                                                                         | Did Not Finish                                                                                                    |                                                                                                    | 5 15<br>6 2                                                                                          | KIENER Tony<br>ZIMMERMANN Sarina                                                                                                    | 41.53                                                                         | 49              | 13                     | 4           | 08h52:09.08600<br>ABEGG Alex                |
| 8h50:34.315<br>8h50:14.016                                        |                                                                                         | 8h50:42.43500<br>8h50:27.02900                                                                                                    | 42.76000                                                                                                    | 7 18                                                                                                 |                                                                                                    | 41.85                                                                         | 51              | 13                     | т           | 40.79                                       |
| 8h49:59.675                                                       |                                                                                         | 8h50:03.29600                                                                                                    | 42.02500                                                                                                    | 8 4                                                                                                  | MURER ZOÉ                                                                                                    | 42.02                                                                         | 52              |                        | 1           | 08h52:15.1860                               |
| 8h49:43.534                                                       |                                                                                         | 8h49:41.75300                                                                                                    | 44.95500                                                                                                    | 9 14<br>10 6                                                                                         | AEBERSOLD Nils<br>INAUEN Rahel                                                                                                    | 42.41 42.76                                                                   | 53<br>54        |                        | 1           | 08h52:26.05700<br>08h52:28.20700            |
| 8h49:21.271<br>8h48:56.798                                        |                                                                                         | 8h49:29.63200<br>8h49:17.92100                                                                                                    | 41.78500                                                                                                    | 10 0                                                                                                 |                                                                                                    | 42.76                                                                         | 55              | 14                     | -           | AEBERSOLD Nils                              |
| 8h48:47.847                                                       | -                                                                                       | 5                                                                                                    |                                                                                                    | 12 5                                                                                                 | SCHORDERET Sierra                                                                                                    | 43.49                                                                         | 56              | 14                     | T           | 42.41                                       |
| 8h48:34.564                                                       |                                                                                         |                                                                                                    |                                                                                                    | 13 22<br>14 1                                                                                        | ALDER Ueli<br>WATTERSON Mathilda                                                                                                    | 44.23                                                                         | 57              | 15                     | 4           | 08h52:35.00500<br>KIENER Tony               |
| 8h48:33.654                                                       | 400                                                                                     |                                                                                                    |                                                                                                    | 15 3                                                                                                 | ZURNIWEN Sophia                                                                                                    | 44.95                                                                         | 59              | 15                     | т           | 41.53                                       |
|                                                                   |                                                                                         |                                                                                                    |                                                                                                    | 16 16                                                                                                |                                                                                                    | 45.91                                                                         | 60              |                        | 1           | 08h52:40.88500                              |
|                                                                   |                                                                                         |                                                                                                    |                                                                                                    | 17 17<br>18 21                                                                                       |                                                                                                    | 46.34                                                                         | 61              |                        | 4           | 08h52:46.70900<br>08h52:48.76900            |
|                                                                   |                                                                                         |                                                                                                    |                                                                                                    | 19 11                                                                                                |                                                                                                    | 47.08                                                                         | 63              | 16                     |             | ACCOLA Kristian                             |
|                                                                   |                                                                                         |                                                                                                    |                                                                                                    | 20 20                                                                                                |                                                                                                    | 48.47                                                                         | 64              | 16                     | T<br>4      | 45.91                                       |
|                                                                   |                                                                                         |                                                                                                    |                                                                                                    | 21 10                                                                                                | ALPIGER Levin                                                                                                    | 55.38                                                                         | 65<br>66        | 17                     | 4           | 08h52:52.83900<br>LODIGIANI Trista          |
|                                                                   |                                                                                         |                                                                                                    |                                                                                                    |                                                                                                    |                                                                                                    |                                                                               | 67              | 17                     | т           | 46.34                                       |
|                                                                   |                                                                                         |                                                                                                    |                                                                                                    |                                                                                                    |                                                                                                    |                                                                               | 68<br>69        |                        | 1           | 08h52:54.46900<br>08h52:57.03900            |
|                                                                   | _                                                                                       |                                                                                                    |                                                                                                    |                                                                                                    |                                                                                                    |                                                                               |                 |                        | 4           | ALLENBACH Andrea                            |
|                                                                   |                                                                                         |                                                                                                    |                                                                                                    |                                                                                                    |                                                                                                    |                                                                               | 70              | 18                     |             |                                             |
| Board<br>Board 1 - VOLA SCOREE                                    | BOARD-PRO -                                                                             |                                                                                                    | v                                                                                                    |                                                                                                    |                                                                                                    |                                                                               | 70<br>71<br>72  | 18                     | т<br>1      | 41.85                                       |
|                                                                   |                                                                                         |                                                                                                    | v                                                                                                    |                                                                                                    |                                                                                                    |                                                                               | 71              |                        |             | 41.85                                       |
|                                                                   |                                                                                         |                                                                                                    |                                                                                                    |                                                                                                    |                                                                                                    |                                                                               | 71              |                        |             | 41.85                                       |
| 46.36 2<br>NER                                                    | 21 K.LI                                                                                 | ning window                                                                                                    |                                                                                                    |                                                                                                    |                                                                                                    |                                                                               | 71              |                        |             | 41.85                                       |
|                                                                   | 21 K.LI                                                                                 | ning window.                                                                                                    |                                                                                                    |                                                                                                    |                                                                                                    |                                                                               | 71              |                        |             | 41.85                                       |
| 46.36 2<br>NER<br>Nus accessible<br>Files                         | 21 K.LI                                                                                 |                                                                                                    |                                                                                                    |                                                                                                    |                                                                                                    |                                                                               | 71              |                        |             | 41.85                                       |
| 46.36 2<br>NER<br>Nus accessible<br>Files                         | 21 K.LI<br>e from the tir<br>tors Manage                                                |                                                                                                    | v Competito                                                                                                    | ors.                                                                                                 |                                                                                                    |                                                                               | 71              |                        |             | 41.85                                       |
| 46.36 2<br>NER<br>Nus accessible<br>Files                         | 21 K.LI<br>e from the tir<br>tors Manage<br>O                                           | ment                                                                                                    | v Competito                                                                                                    | ITS                                                                                                  |                                                                                                    |                                                                               | 71              |                        |             | 41.85                                       |
| 46.36 2<br>NER<br>Nus accessible<br>Files                         | 21 K.LI<br>e from the tir<br>tors Manage<br>O<br>Start List                             | ment<br>pens the window                                                                                                    |                                                                                                    |                                                                                                    | lication mode activ                                                                                                    |                                                                               | 71              |                        |             | 41.85                                       |
| 46.36 2<br>NER<br>Nus accessible<br>Files                         | 21 K.LI<br>e from the tir<br>tors Manage<br>O<br>Start List                             | ment<br>pens the window                                                                                                    |                                                                                                    |                                                                                                    | lisation mode only.                                                                                                    |                                                                               | 71              |                        |             | 41.85                                       |
| 46.36 2<br>NER<br>Nus accessible<br>Files                         | 21 K.LI<br>e from the tir<br>tors Manage<br>O<br>Start List<br>O                        | ment<br>pens the window                                                                                                    |                                                                                                    |                                                                                                    | lisation mode only.                                                                                                    |                                                                               | 71              |                        |             | 41.85                                       |
| 46.36 2<br>NER<br>Nus accessible<br>Files                         | 21 K.LI<br>e from the tir<br>tors Manage<br>O<br>Start List<br>O<br>Exit                | ment<br>pens the windov<br>pens the windov                                                                                                    |                                                                                                    |                                                                                                    | lisation mode only.                                                                                                    |                                                                               | 71              |                        |             | 41.85                                       |
| 46.36 2<br>NER<br>Nus accessible<br>Files                         | 21 K.LI<br>e from the tir<br>tors Manage<br>O<br>Start List<br>O<br>Exit                | ment<br>pens the window                                                                                                    |                                                                                                    |                                                                                                    | lisation mode only.                                                                                                    |                                                                               | 71              |                        |             | 41.85                                       |
| 46.36 2<br>NER<br>Nus accessible<br>Files                         | 21 K.LI<br>e from the tir<br>tors Manage<br>O<br>Start List<br>O<br>Exit                | ment<br>pens the windov<br>pens the windov                                                                                                    |                                                                                                    |                                                                                                    | lisation mode only.                                                                                                    |                                                                               | 71              |                        |             | 41.85                                       |
| 46.36<br>NER<br>nus accessible<br>Files<br>Competit               | 21 K.LI<br>e from the tir<br>tors Manage<br>O<br>Start List<br>O<br>Exit                | ment<br>pens the windov<br>pens the windov<br>xits Timing                                                                                         |                                                                                                    |                                                                                                    | lisation mode only.                                                                                                    |                                                                               | 71              |                        |             | 41.85                                       |
| 46.36<br>NER<br>nus accessible<br>Files<br>Competit               | 21 K.LI<br>e from the tin<br>tors Manage<br>O<br>Start List<br>Exit<br>e:<br>Software P | ment<br>opens the window<br>opens the window<br>xits Timing<br>arameters<br>Options                                                               | v <mark>Start List</mark>                                                                                                    |                                                                                                    | lisation mode only.                                                                                                    |                                                                               | 71              |                        |             | 41.85                                       |
| 46.36<br>NER<br>nus accessible<br>Files<br>Competit               | 21 K.LI<br>e from the tin<br>tors Manage<br>O<br>Start List<br>Exit<br>e:<br>Software P | ment<br>opens the window<br>opens the window<br>xits Timing<br>arameters<br>Options                                                               | v Start List                                                                                                    | n vizua                                                                                              |                                                                                                    |                                                                               | 71 72           | 18                     | 1           | 41.85                                       |
| 46.36<br>NER<br>nus accessible<br>Files<br>Competit               | 21 K.LI<br>e from the tin<br>tors Manage<br>O<br>Start List<br>Exit<br>e:<br>Software P | ment<br>opens the window<br>opens the window<br>xits Timing<br>arameters<br>Options                                                               | v Start List                                                                                                    | n vizua                                                                                              | lisation mode only.                                                                                                    | ible preferenc                                                                | 71 72           | 18                     | 1           | 41.85                                       |
| 46.36<br>NER<br>nus accessible<br>Files<br>Competit               | 21 K.LI<br>e from the tin<br>tors Manage<br>O<br>Start List<br>Exit<br>e:<br>Software P | ment<br>opens the windov<br>vpens the windov<br>xits Timing<br>arameters<br>Options<br>Timing                                                     | v <mark>Start List</mark><br>options<br>In this cha                                                                                                    | n vizua                                                                                              |                                                                                                    | ible preferenc                                                                | 71 72           | 18                     | 1           | 41.85                                       |
| 46.36<br>A6.36<br>2<br>NER<br>Aus accessible<br>Files<br>Competit | 21 K.LI<br>e from the tin<br>tors Manage<br>O<br>Start List<br>Exit<br>e:<br>Software P | ment<br>opens the windov<br>vpens the windov<br>xits Timing<br>arameters<br>Options<br>Timing                                                     | v Start List<br>options<br>In this cha                                                                                                    | n vizua<br>apter ar                                                                                  | e gathered the access                                                                                                    |                                                                               | 71 72           | 18                     | 1           | 41.85                                       |
| 46.36<br>A6.36<br>2<br>NER<br>Aus accessible<br>Files<br>Competit | 21 K.LI<br>e from the tin<br>tors Manage<br>O<br>Start List<br>Exit<br>e:<br>Software P | ment<br>opens the windov<br>vpens the windov<br>xits Timing<br>arameters<br>Options<br>Timing                                                     | v Start List<br>options<br>In this cha<br>nner number<br>You define                                                                                      | n vizua<br>apter an<br>s<br>e a set o                                                                | e gathered the access                                                                                                    | ners.                                                                         | 71 72           | 18                     | 1           | 41.85                                       |
| 46.36<br>NER<br>nus accessible<br>Files<br>Competit               | 21 K.LI<br>e from the tin<br>tors Manage<br>O<br>Start List<br>Exit<br>e:<br>Software P | ment<br>opens the windov<br>vpens the windov<br>xits Timing<br>arameters<br>Options<br>Timing                                                     | v Start List<br>options<br>In this cha<br>nner number<br>You define                                                                                      | n vizua<br>apter an<br>s<br>e a set o                                                                | e gathered the access                                                                                                    | ners.                                                                         | 71 72           | 18                     | 1           | 41.85                                       |
| 46.36<br>NER<br>nus accessible<br>Files<br>Competit               | 21 K.LI<br>e from the tin<br>tors Manage<br>O<br>Start List<br>Exit<br>e:<br>Software P | ment<br>pens the window<br>pens the window<br>xits Timing<br>arameters<br>Dptions<br>Timing                                                       | v Start List<br>options<br>In this cha<br>nner number<br>You define                                                                                      | n vizua<br>apter an<br>s<br>e a set o                                                                | e gathered the access                                                                                                    | ners.                                                                         | 71 72           | 18                     | 1           | 41.85                                       |
| 46.36<br>NER<br>nus accessible<br>Files<br>Competit               | 21 K.LI<br>e from the tin<br>tors Manage<br>O<br>Start List<br>Exit<br>e:<br>Software P | ment<br>pens the window<br>pens the window<br>xits Timing<br>arameters<br>Dptions<br>Timing                                                       | v Start List<br>options<br>In this cha<br>You defind<br>In this wa<br>Penalties<br>In this op                                                            | n vizua<br>apter ara<br>e a set o<br>y they v<br>tion, yo                                            | e gathered the accessi<br>of bibs for the forerunn<br>vill not appear on the r                                                                                                    | iers.<br>ankings<br>sequence wit                                              | es in SkiA      | 18                     | 1           | 41.85<br>08h52:59.9590                      |
| 46.36<br>NER<br>nus accessible<br>Files<br>Competit               | 21 K.LI<br>e from the tin<br>tors Manage<br>O<br>Start List<br>Exit<br>e:<br>Software P | ment<br>pens the window<br>pens the window<br>xits Timing<br>arameters<br>Dptions<br>Timing                                                       | v Start List<br>options<br>In this cha<br>You defind<br>In this wa<br>Penalties<br>In this op<br>Once bac                                                | n vizua<br>apter ara<br>e a set o<br>y they v<br>tion, yo<br>k in the                                | e gathered the accessi<br>of bibs for the forerunn<br>vill not appear on the r<br>u can associate a key<br>timing window, to app                                                                                   | iers.<br>ankings<br>sequence wit                                              | es in SkiA      | 18                     | 1           | 41.85<br>08h52:59.9590                      |
| 46.36<br>NER<br>nus accessible<br>Files<br>Competit               | 21 K.LI<br>e from the tin<br>tors Manage<br>O<br>Start List<br>Exit<br>e:<br>Software P | ment<br>pens the window<br>pens the window<br>xits Timing<br>arameters<br>Dptions<br>Timing                                                       | v Start List<br>options<br>In this cha<br>You define<br>In this wa<br>Penalties<br>In this op<br>Once bac<br>Click on a                                  | n vizua<br>apter an<br>e a set o<br>y they v<br>tion, yo<br>k in the<br>compe                        | e gathered the accessi<br>of bibs for the forerunn<br>vill not appear on the r<br>u can associate a key<br>timing window, to app<br>titor (bib or name)                                                            | iers.<br>ankings<br>sequence wit<br>ly a penalty yo                           | es in SkiA      | 18<br>Alp-Pr           | o.          | 41.85<br>08h52:59.95900                     |
| 46.36<br>NER<br>nus accessible<br>Files<br>Competit               | 21 K.LI<br>e from the tin<br>tors Manage<br>O<br>Start List<br>Exit<br>e:<br>Software P | ment<br>pens the window<br>pens the window<br>xits Timing<br>arameters<br>Dptions<br>Timing                                                       | v Start List<br>options<br>In this cha<br>You define<br>In this wa<br>Penalties<br>In this op<br>Once bac<br>Click on a                                  | n vizua<br>apter an<br>e a set o<br>y they v<br>tion, yo<br>k in the<br>compe                        | e gathered the accessi<br>of bibs for the forerunn<br>vill not appear on the r<br>u can associate a key<br>timing window, to app                                                                                   | iers.<br>ankings<br>sequence wit<br>ly a penalty yo                           | es in SkiA      | 18<br>Alp-Pr           | o.          | 41.85<br>08h52:59.95900                     |
| 46.36<br>NER<br>nus accessible<br>Files<br>Competit               | 21 K.LI<br>e from the tin<br>tors Manage<br>O<br>Start List<br>Exit<br>ez<br>Software P | ment<br>pens the window<br>pens the window<br>xits Timing<br>rarameters<br>Options<br>Timing<br>Forerun<br>Quick F                                | v Start List<br>options<br>In this cha<br>You define<br>In this wa<br>Penalties<br>In this op<br>Once bac<br>Click on a                                  | n vizua<br>apter an<br>e a set o<br>y they v<br>tion, yo<br>k in the<br>compe                        | e gathered the accessi<br>of bibs for the forerunn<br>vill not appear on the r<br>u can associate a key<br>timing window, to app<br>titor (bib or name)                                                            | iers.<br>ankings<br>sequence wit<br>ly a penalty yo                           | es in SkiA      | 18<br>Alp-Pr           | o.          | 41.85<br>08h52:59.95900                     |
| 46.36<br>NER<br>nus accessible<br>Files<br>Competit               | 21 K.LI<br>e from the tin<br>tors Manage<br>O<br>Start List<br>Exit<br>ez<br>Software P | ment<br>pens the windov<br>pens the windov<br>xits Timing<br>arameters<br>Dptions<br>Timing<br>Quick f                                            | v Start List<br>options<br>In this cha<br>ner number<br>You defind<br>In this wa<br>Penalties<br>In this op<br>Once bac<br>Click on a<br>At the key      | n vizua<br>apter an<br>e a set o<br>y they v<br>tion, yo<br>k in the<br>compad pre                   | e gathered the accessi<br>of bibs for the forerunn<br>vill not appear on the ra<br>u can associate a key<br>timing window, to app<br>titor (bib or name)<br>ess the key sequence of                                | iers.<br>ankings<br>sequence wit<br>ly a penalty yo<br>corresponding          | es in SkiA      | 18<br>Alp-Pr           | o.          | 41.85<br>08h52:59.95900                     |
| 46.36<br>NER<br>nus accessible<br>Files<br>Competit               | 21 K.LI<br>e from the tin<br>tors Manage<br>O<br>Start List<br>Exit<br>ez<br>Software P | ment<br>pens the windov<br>pens the windov<br>xits Timing<br>arameters<br>Dptions<br>Timing<br>Quick f                                            | v Start List<br>options<br>In this cha<br>ner number<br>You defind<br>In this wa<br>Penalties<br>In this op<br>Once bac<br>Click on a<br>At the key      | n vizua<br>apter an<br>e a set o<br>y they v<br>tion, yo<br>k in the<br>compad pre                   | e gathered the accessi<br>of bibs for the forerunn<br>vill not appear on the r<br>u can associate a key<br>timing window, to app<br>titor (bib or name)                                                            | iers.<br>ankings<br>sequence wit<br>ly a penalty yo<br>corresponding          | es in SkiA      | 18<br>Alp-Pr           | o.          | 41.85<br>08h52:59.95900                     |
| 46.36<br>NER<br>nus accessible<br>Files<br>Competit               | 21 K.LI<br>e from the tin<br>tors Manage<br>O<br>Start List<br>Exit<br>e:<br>Software P | ment<br>pens the window<br>pens the window<br>wits Timing<br>arameters<br>Dptions<br>Timing<br>Quick F<br>Timing<br>Here yo                       | v Start List<br>options<br>In this cha<br>ner number<br>You defind<br>In this wa<br>Penalties<br>In this op<br>Once bac<br>Click on a<br>At the key      | n vizua<br>apter an<br>e a set o<br>y they v<br>tion, yo<br>k in the<br>compad pre                   | e gathered the accessi<br>of bibs for the forerunn<br>vill not appear on the ra<br>u can associate a key<br>timing window, to app<br>titor (bib or name)<br>ess the key sequence of                                | iers.<br>ankings<br>sequence wit<br>ly a penalty yo<br>corresponding          | es in SkiA      | 18<br>Alp-Pr           | o.          | 41.85<br>08h52:59.95900                     |
| 46.36<br>A6.36<br>2<br>NER<br>Aus accessible<br>Files<br>Competit | 21 K.LI<br>e from the tin<br>tors Manage<br>O<br>Start List<br>Exit<br>e:<br>Software P | ment<br>pens the windov<br>pens the windov<br>xits Timing<br>arameters<br>Dptions<br>Timing<br>Quick f                                            | v Start List<br>options<br>In this channer<br>You defind<br>In this wa<br>Penalties<br>In this op<br>Once bac<br>Click on a<br>At the key                | n vizua<br>apter an<br>e a set o<br>y they v<br>tion, yo<br>k in the<br>compad pre                   | e gathered the accessi<br>of bibs for the forerunn<br>vill not appear on the ra<br>u can associate a key<br>timing window, to app<br>titor (bib or name)<br>ess the key sequence of                                | iers.<br>ankings<br>sequence wit<br>ly a penalty yo<br>corresponding          | es in SkiA      | 18<br>Alp-Pr           | o.          | 41.85<br>08h52:59.9590                      |
| 46.36<br>NER<br>nus accessible<br>Files<br>Competit               | 21 K.LI<br>e from the tin<br>tors Manage<br>O<br>Start List<br>Exit<br>e:<br>Software P | ment<br>pens the window<br>pens the window<br>wits Timing<br>arameters<br>Options<br>Timing<br>Quick F<br>Timing<br>Here yo<br>Ranking<br>Ranking | v Start List<br>options<br>In this cha<br>You defind<br>In this wa<br>Penalties<br>In this op<br>Once bac<br>Click on a<br>At the key<br>ou find the tir | n vizua<br>apter ara<br>e a set o<br>y they v<br>tion, yo<br>k in the<br>compe<br>pad pre<br>ning da | e gathered the accession<br>of bibs for the forerunn<br>vill not appear on the re-<br>u can associate a key<br>timing window, to app<br>titor (bib or name)<br>tess the key sequence of<br>ta monitoring parameter | iers.<br>ankings<br>sequence witi<br>ly a penalty yo<br>corresponding<br>ers. | es in SkiA      | 18<br>Alp-Pr<br>benalt | o.          | 41.85<br>08h52:59.9590<br>ue.<br>alty value |

Display this field adds a field (i.e category) to the name of the competitor.

Finally you have also the possibility to create a Filter list

#### Display Pro / Live Pro

This table defines the information that will be sent to Display-SkiAlp-Pro and Live-SkiAlp-Pro.

Mass start / Predefined This menu is normally used for this type of event.

Software parameters

Opens the parameters of the timing devices used (in limited mode only).

#### Scoreboard Parameters

Opens in the parameters of the scoreboards used (in limited mode only).

#### Display the timing device paper

Displays or not the timing device paper (zone K).

Display the scoreboard emulator

Displays or not the scoreboard emulator (zone J).

Information / Penalty

First select a competitor in the timing window. Then select this menu to visualize the parameters of a competitor.

#### B Quick access icons

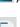

Access to the competitor management.

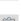

Visualization of the start list.

Displays the timing parameters.

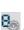

Opens the timing device parameters in limited mode only.

Opens the scoreboard parameters in limited mode only.

The following icons are for the information to be sent to the scoreboards.

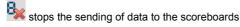

Bs sends the start list to the scoreboard instead of the timing data of the running competitor.

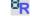

R sends the ranking list to the scoreboard instead of the timing data of the running competitor ourse.

This function is active only if you click first in the **C** or **E** window. Upon receipt of a timing impulse, activates or deactivates the automatic assignment of the received TOD to the expected competitor This function is identical to clicks on  $\bigcirc$  or  $\bigcirc$  in the window C or E.

To use the following icons you must first click in a line of the start or finish columns.

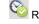

Revalidates a line that has been unvalidated previously.

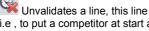

Unvalidates a line, this line will no more be taken into account. i.e , to put a competitor at start after a false start.

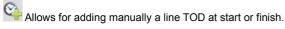

To use the following icons, you must be in the window C or E.

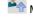

Moves the selected competitor to the top of the window.

Noves the selected competitor to the bottom of the window .

To use the following icons you must previously click on the bib number in the window C, D, E or F.

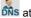

ms attributes the DNS (do not start) status to a selected competitor.

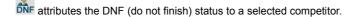

attributes the DSQ(disqualified) status to a selected competitor.

MPs attributes the NSP(not permitted to start) status to a selected competitor.

To use this icon your must previously click on a bib number in the window E.

Reletes quickly a competitor in the liste of the expected competitors at the finish

To use this icon your must previously click on a bib number in the window D or F

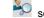

search of a competitor number in one of the two columns.

Opens the search and visualization window and possibly of data entry for competitors.

The following icons are for the data to be sent to the software Video-SkiAlp-Pro or View-SkiAlp-Pro.

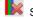

Stops the sending of data to the software.

S Sends the start list to the software instead of the running time data of the competitor on course.

Sends the ranking list to the software instead of the running time data of the competitor on course

C In this column is displayed the expected competitor at start in the start list order.

In clicking on even or vou activate or deactivate the automatic assignment of an impulse (TOD) to a competitor. You can modify the starting order with or vou nust previously click in the zone c.

- D In this zone are displayed the starting times of the competitors.
  - The information are updated after each start.

The last impulsed received are at the top of the column

In clicking on  $\leq$  or > you move from one icon to the other.

- Means that the line is valid.
- Keans that the line is unvalid.

A Means that the line is abnormal, i.e that the competitor is already started.

E In this zone are displayes the competitors that are expectes at the finish.

In clicking on 🥊 or 🤜 you activate or deactivate the automatic assignment of a timing impulse (TOD) to a competitor number.

You can modify the finish order with so or so you must previously click in the zone E.

- F In this zone is presented the finish times of the competitors.
  - The information are updated after each finish time.
  - The last impulses are displayed at the top of the column.
  - In clicking on  $\checkmark$  or  $\thickapprox$  you move from one icon to the other.
    - Means that the line is valid .
    - X Means that the line is unvalid.

A Means that the line is abnormal , i.e that the competitor has already crossed the finish line before.

G Information on the current event.

When you enter in the timing window for the first time , you notice this **Synchro...** The software waits for a timing impulse in order to synchronise itself.

Once a first timing impulse is received the software displays **11h56:22.3** The software takes the time of day of the timing device to synchronise itself. You must do this synchronisation before the start of the forerunners.

- H History of the competitors who crossed the finish line.
- Live ranking of competitors.
- J Scoreboard emulator
- K Timing « paper stripe »